# 6th Advanced in silico Drug Design<br>workshop/challenge 2023

## High-throughput MD tutorial

#### **Aleksandra Ivanova**

PhD student Palacký University supervisor: **dr. Pavel Polishchuk**

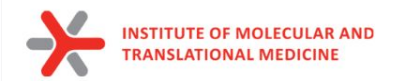

#### **PuTTY**

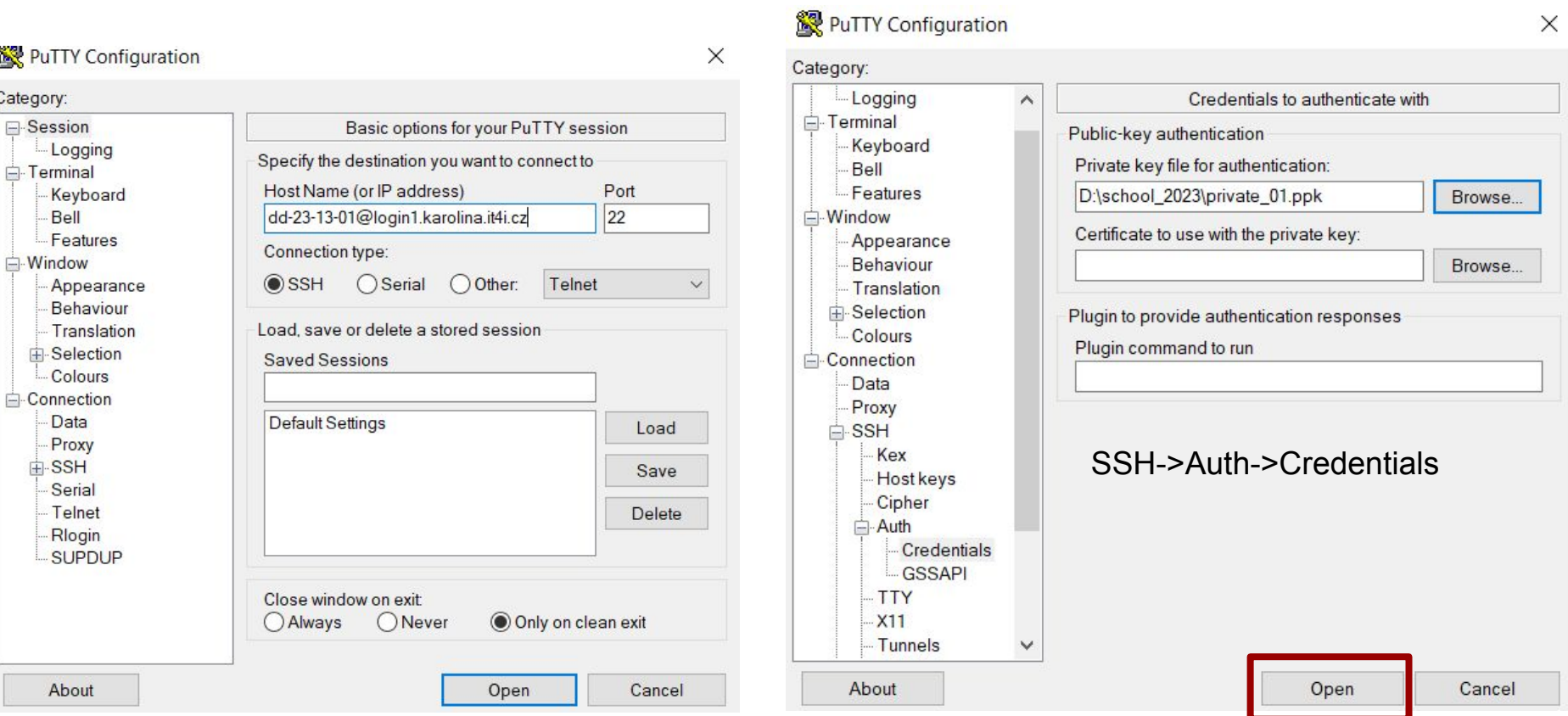

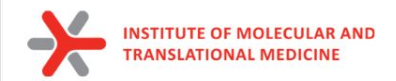

- *~\$ cp ./dd-23-13-01 ~/.ssh/*
- *~\$ chmod 600 ~/.ssh/dd-23-13-01*
- *~\$ ssh -i ~/.ssh/dd-23-13-01 dd-23-13-01@login1.karolina.it4i.cz*

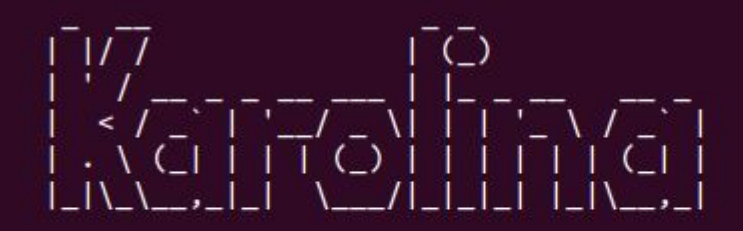

...running on Red Hat Enterprise Linux 7.x

 $\lceil dd - 23 - 13 - 01@login1.$ karolina ~ $\lceil 5 \rceil$ 

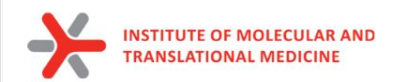

### **Molecular Docking**

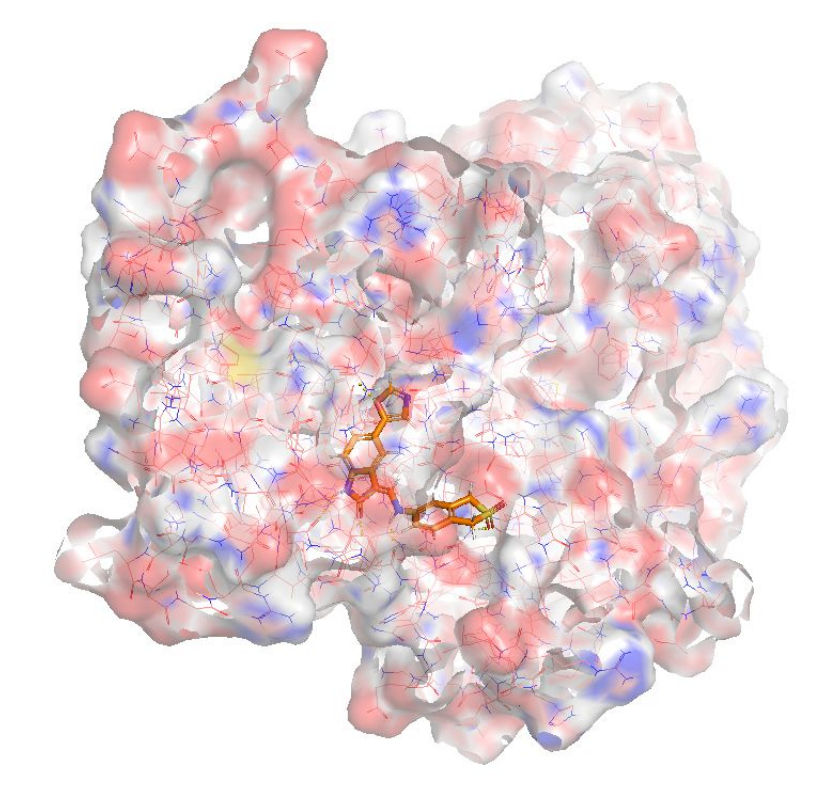

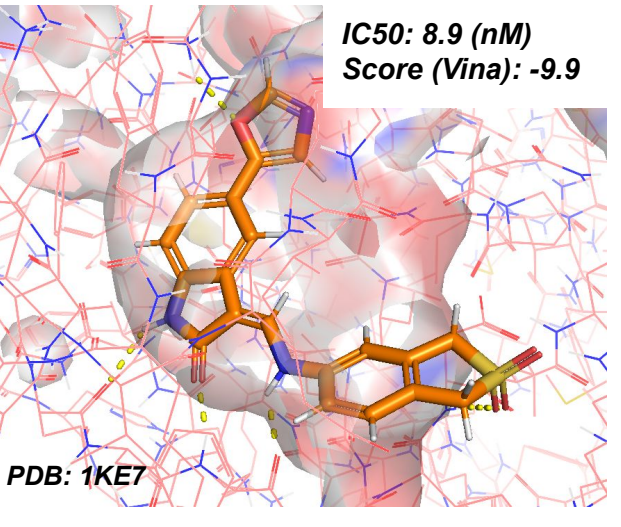

**Pose** – a possible relative orientation of a ligand and a receptor as well as conformation of a ligand and a receptor when they are form complex

**Score** – the strength of binding of the ligand and the receptor.

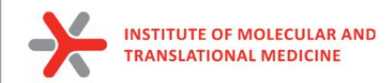

### **Automated scripts for Molecular Docking**

#### https://github.com/ci-lab-cz/docking-scripts

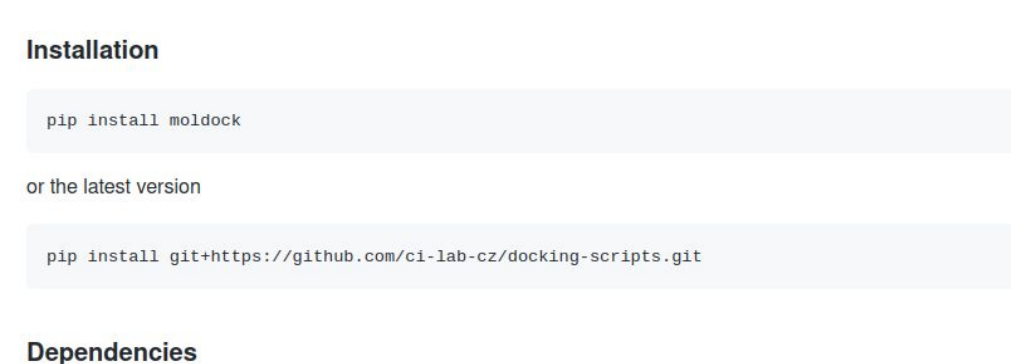

from conda

conda install -c conda-forge python=3.9 numpy=1.20 rdkit scipy dask distributed vina

from pypi

pip install meeko

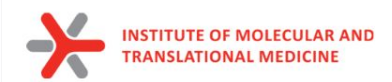

### **Automated scripts for Molecular Docking**

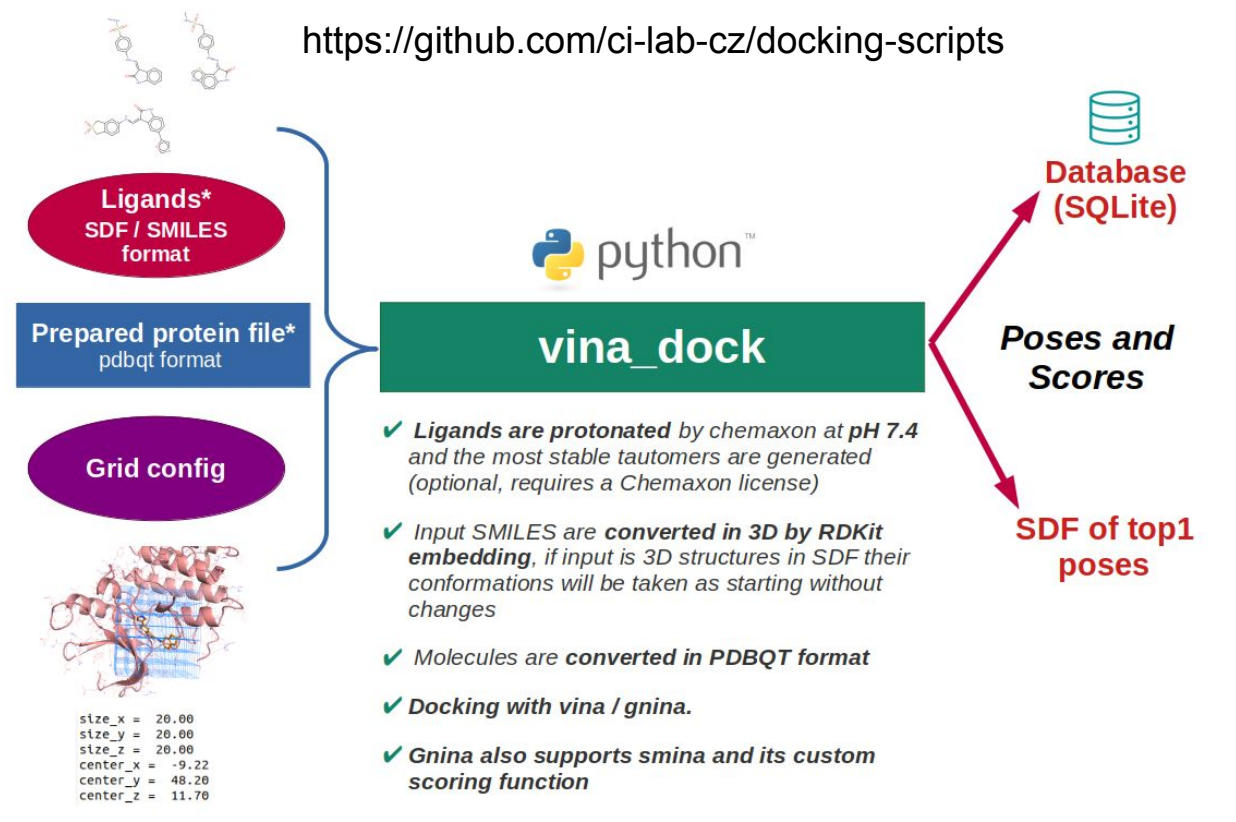

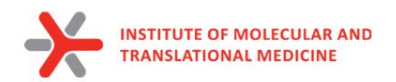

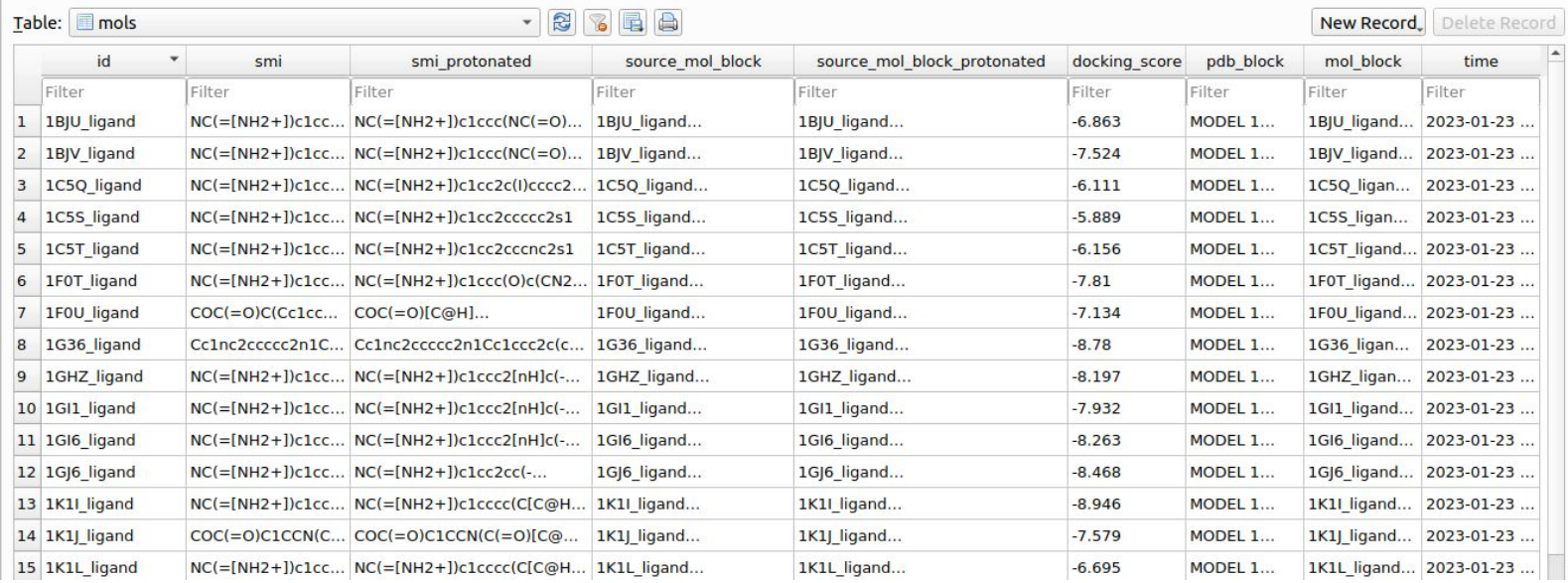

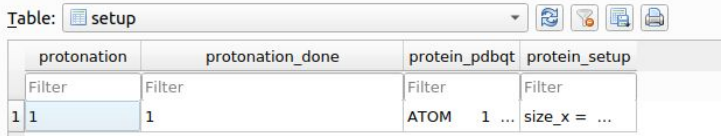

#### **Output SQLite DB**

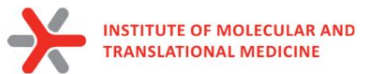

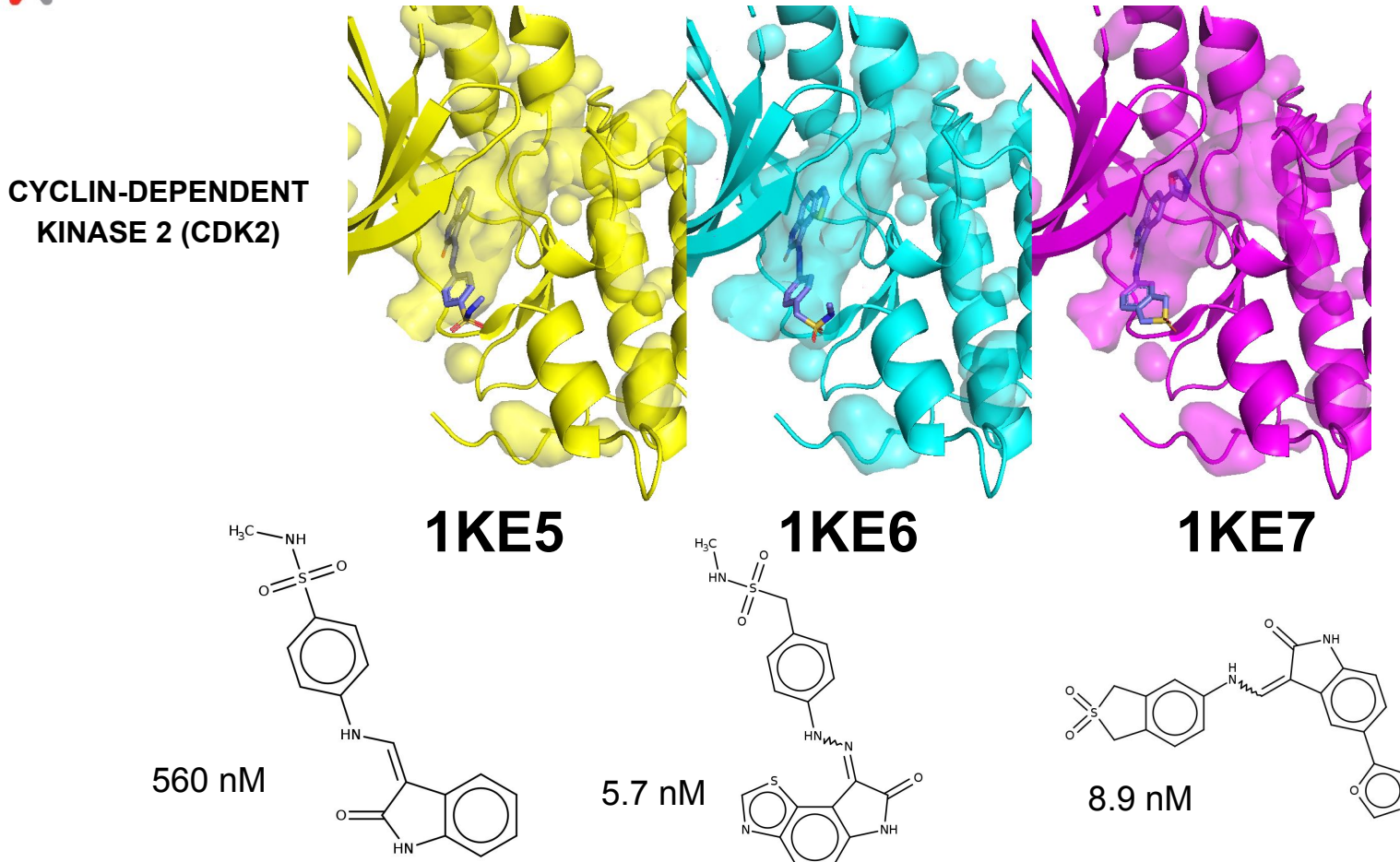

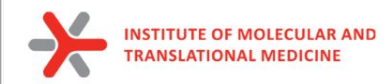

### **Automated scripts for Molecular Docking**

ssh -i ~/.ssh/dd-23-13-01 [dd-23-13-01@login1.karolina.it4i.cz](mailto:dd-23-13-01@login1.karolina.it4i.cz)

mkdir docking tutorial cd docking\_tutorial cp /mnt/proj2/dd-23-13/docking\_tutorial/{ligands\_pH74.smi,protein\_prepared.pdbqt,config.txt} .

qsub -A DD-23-13 -v input=\$(pwd)/ligands.smi,protein=\$(pwd)/protein\_prepared.pdbqt,config=\$(pwd)/config.txt /mnt/proj2/dd-23-13/script\_vina.pbs

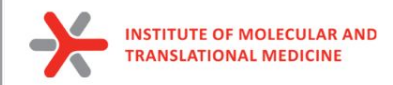

### **Prepare docked molecules for MD**

module load Anaconda3 source activate gmxMMPBSA

python /mnt/proj2/dd-23-13/md-scripts/scripts/sdf2mols.py -i docking tutorial/ligands pH74 protein prepared docking vina output.sdf -o docking\_tutorial/mols

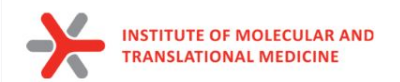

## High-throughput MD

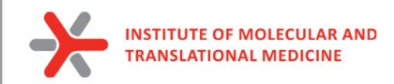

### **Run MD simulation by one command:**

ssh -i ~/.ssh/dd-23-13-01 [dd-23-13-01@login1.karolina.it4i.cz](mailto:dd-23-13-01@login1.karolina.it4i.cz)

mkdir md\_tutorial cd md\_tutorial cp /mnt/proj2/dd-23-13/md\_tutorial/{protein\_prepared.pdb,ligand.mol} .

#### qsub -A DD-23-13 -v lfile=\$(pwd)/ligand.mol,pfile=\$(pwd)/protein\_prepared.pdb,script\_path=/mnt/proj2/dd-23-13/md-scripts/scripts /,wdir=ligand\_01ns,mdtime=0.1,gromacs\_version='GROMACS/2021.4-foss-2020b-PLUMED-2.7.3' /mnt/proj2/dd-23-13/md-scripts/Protein-Ligand\_MD\_PBGBSA/01\_complex\_preparation\_md.pbs

#### **in case of multiple ligands:**

for i in mols/\*.mol;do fname= $\frac{2}{1}$ ; name= $\frac{2}{1}$ } (fname%.\*); echo  $\frac{2}{1}$ ; qsub -A DD-23-13 -v lfile=\$(pwd)/\$i,pfile=\$(pwd)/protein\_prepared.pdb,script\_path=/mnt/proj2/dd-23-13/md-scripts/scripts/,wdir=\$( pwd)/\$name,mdtime=0.1,gromacs\_version='GROMACS/2021.4-foss-2020b-PLUMED-2.7.3' /mnt/proj2/dd-23-13/md-scripts/Protein-Ligand MD PBGBSA/01 complex preparation md.pbs;done

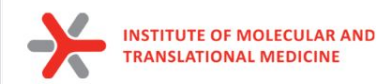

### **Molecular dynamics**

- 1. MD simulations **mimic the physical motions of atoms present in the actual environment;**
- 2. The atoms and molecules are allowed to interact for a fixed period of time, giving **a view of the dynamic "evolution" of the system.**
- to explore conformational space
- to explore biological process of molecular recognition
- to investigate ligand pose stability
- to estimate binding affinity of protein-ligand complexes

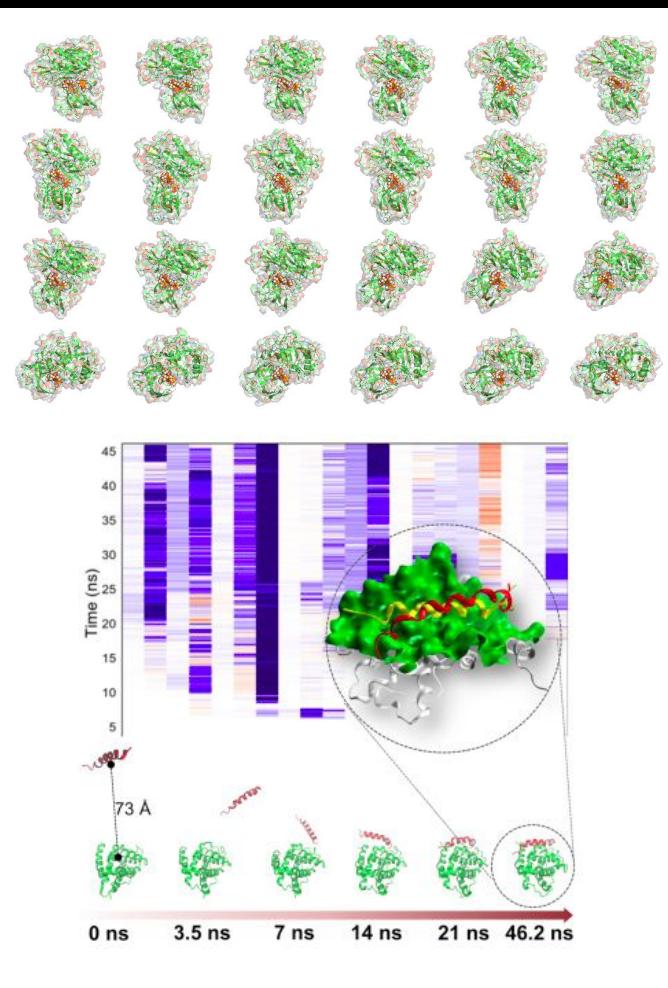

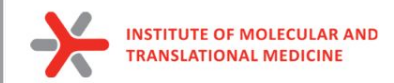

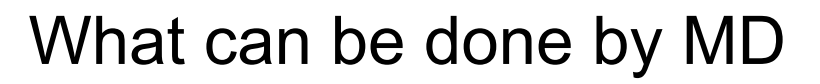

- To explore different conformation of protein
	- To investigate internal-flexibility of protein
	- For practical use we select conformations from the most populated clusters of all conformations

RMSD, A

 $0.5 -$ 

 $0.0 \cdot$  $0.0$ 

RMSD example 10ns 310K

 $2.5$ 

1W51\_protein

 $5.0$ 

Time, ns

 $7.5$ 

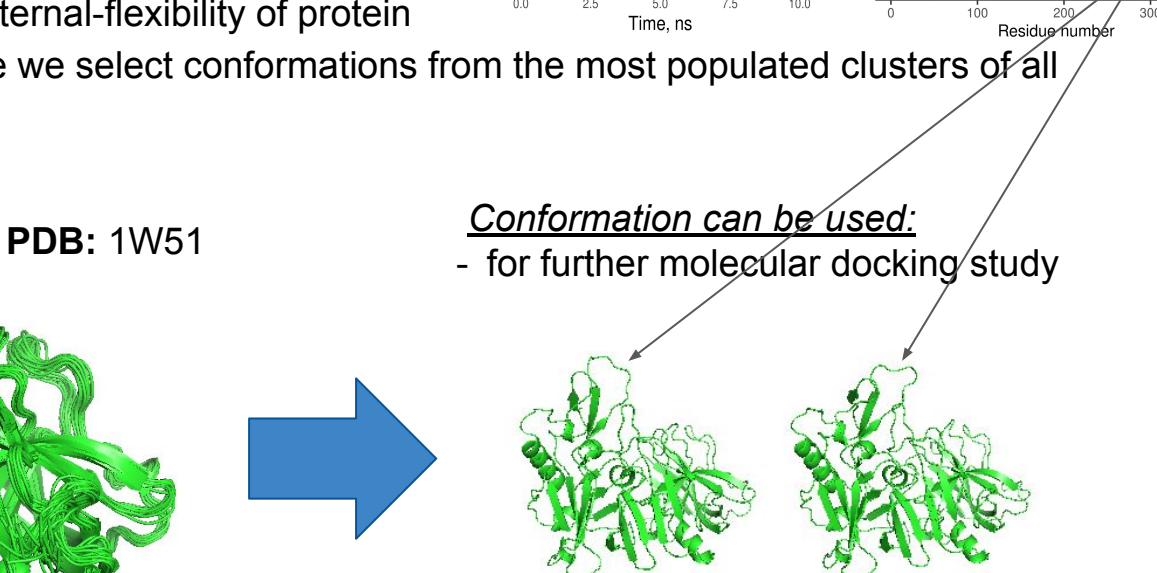

 $2.5 2.0$ 

 $\prec$ RMSD,

RMS fluctuation example 10ns 310K 1W51 protein

300

400

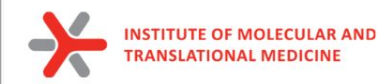

To explore stability of ligand pose

#### RMSD example 10ns 310K

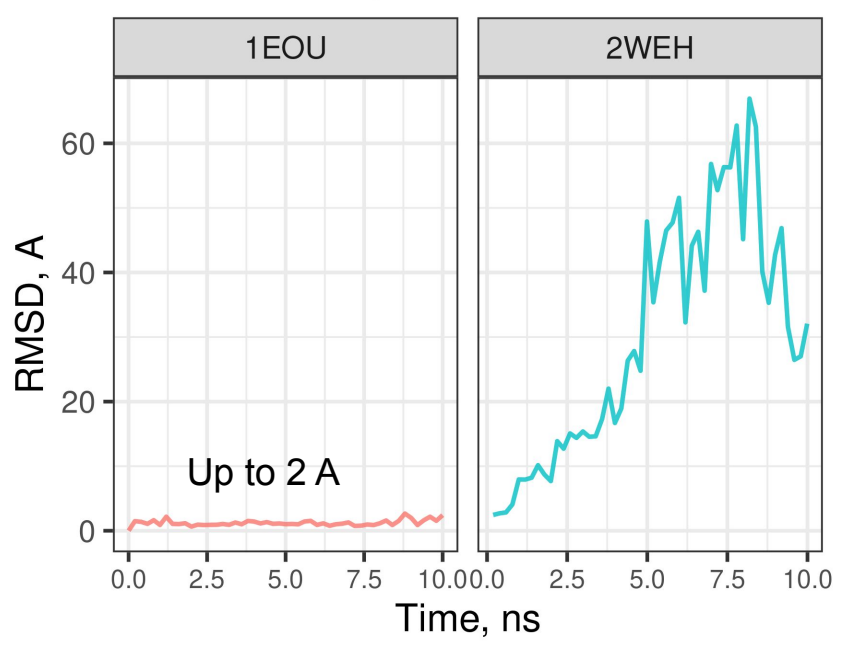

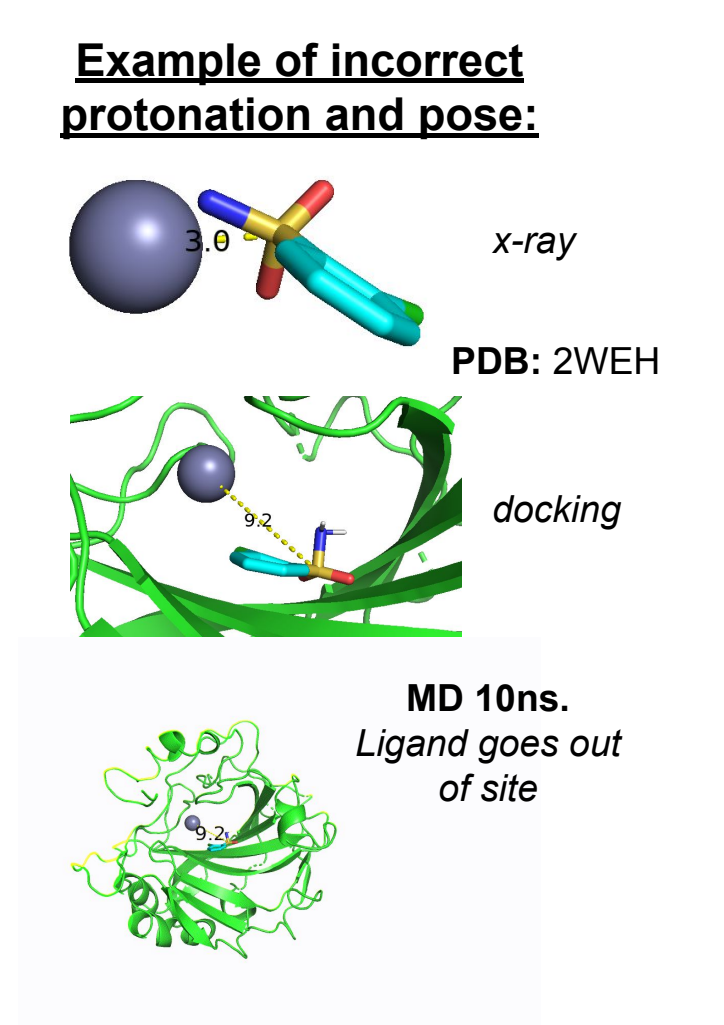

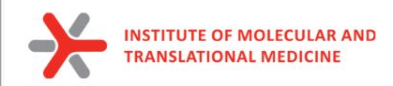

to estimate binding affinity of protein-ligand complexes

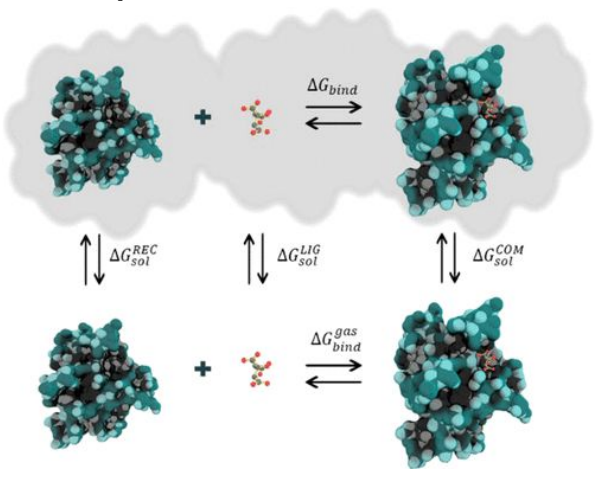

#### *Correlation between MM-GBSA predicted and experimental binding free energy.*

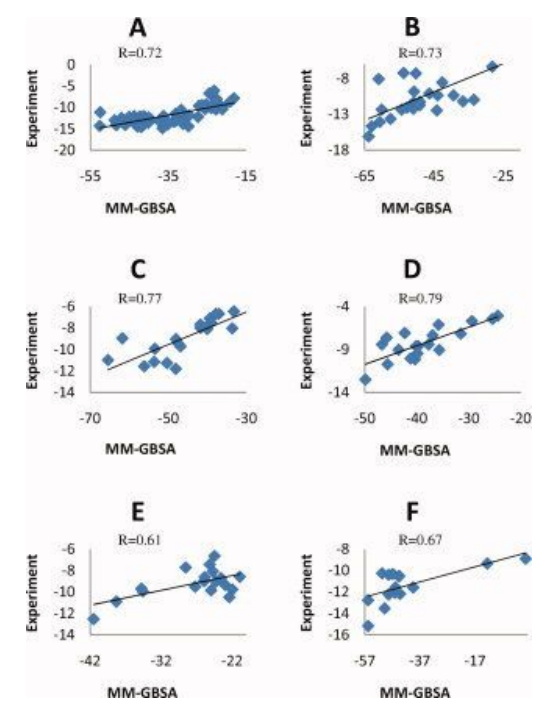

Yang T, Wu JC, Yan C, Wang Y, Luo R, Gonzales MB, Dalby KN, Ren P. Virtual screening using molecular simulations. Proteins. 2011 Jun;79(6):1940-51. doi: 10.1002/prot.23018. Epub 2011 Apr 12. PMID: 21491494; PMCID: PMC3092865.

Valdés-Tresanco, M.S., Valdés-Tresanco, M.E., Valiente, P.A. and Moreno E. *gmx\_MMPBSA: A New Tool to Perform End-State Free Energy Calculations*  with GROMACS. Journal of Chemical Theory and Computation, 2021 17 (10), 6281-6291. <https://pubs.acs.org/doi/10.1021/acs.jctc.1c00645>. *MMPBSA.py***: An Efficient Program for End-State Free Energy Calculations** Bill R. Miller III, T. Dwight McGee Jr., Jason M. Swails, Nadine Homeyer, Holger Gohlke, and Adrian E. Roitberg Journal of Chemical Theory and Computation **2012** *8* (9), 3314-3321 DOI: 10.1021/ct300418h

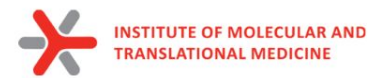

● to investigate protein-ligand interaction stability

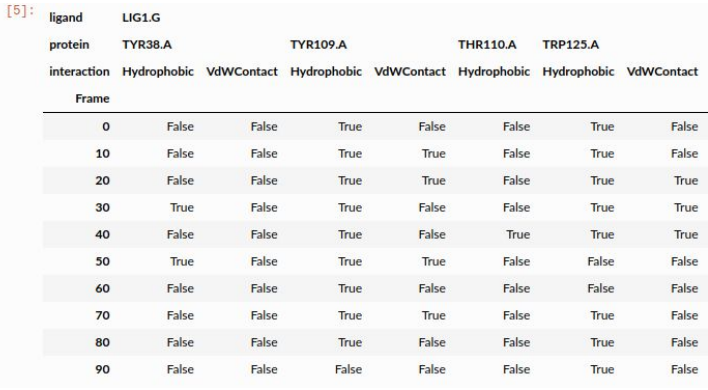

Bouysset, C., Fiorucci, S. ProLIF: a library to encode molecular interactions as fingerprints. J Cheminform 13, 72 (2021). https://doi.org/10.1186/s13321-021-00548-6

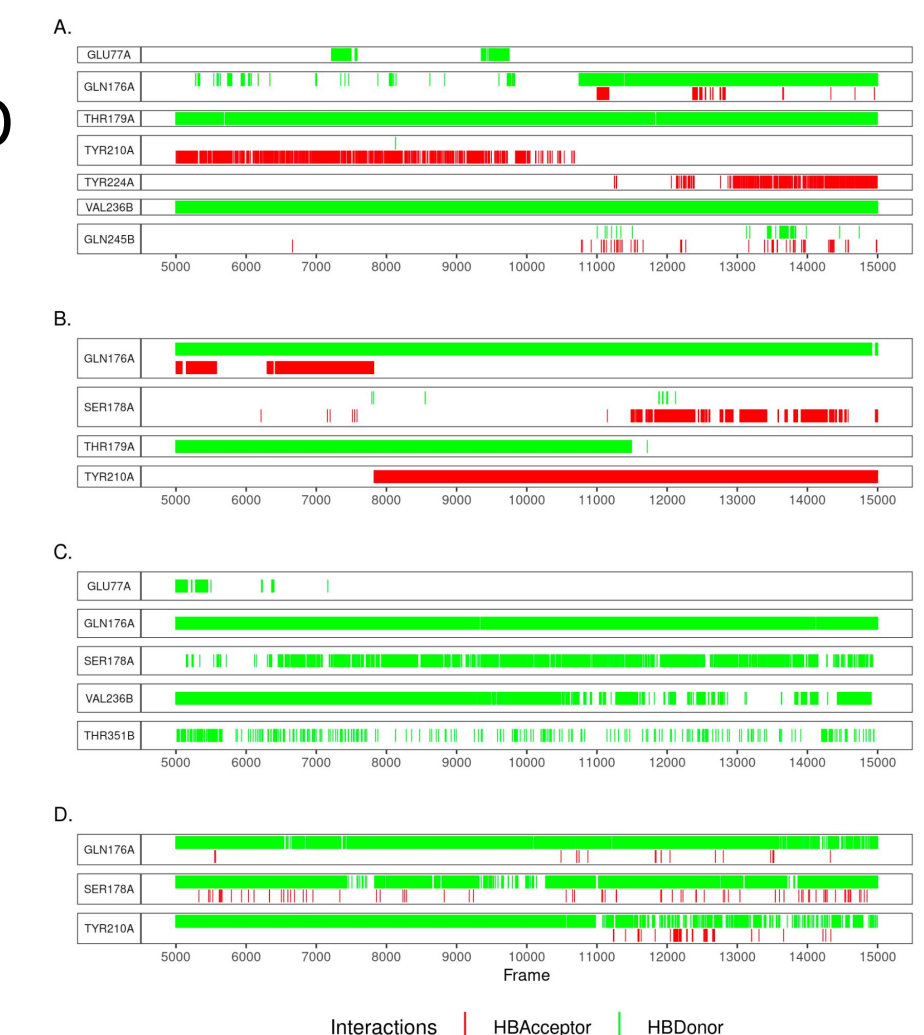

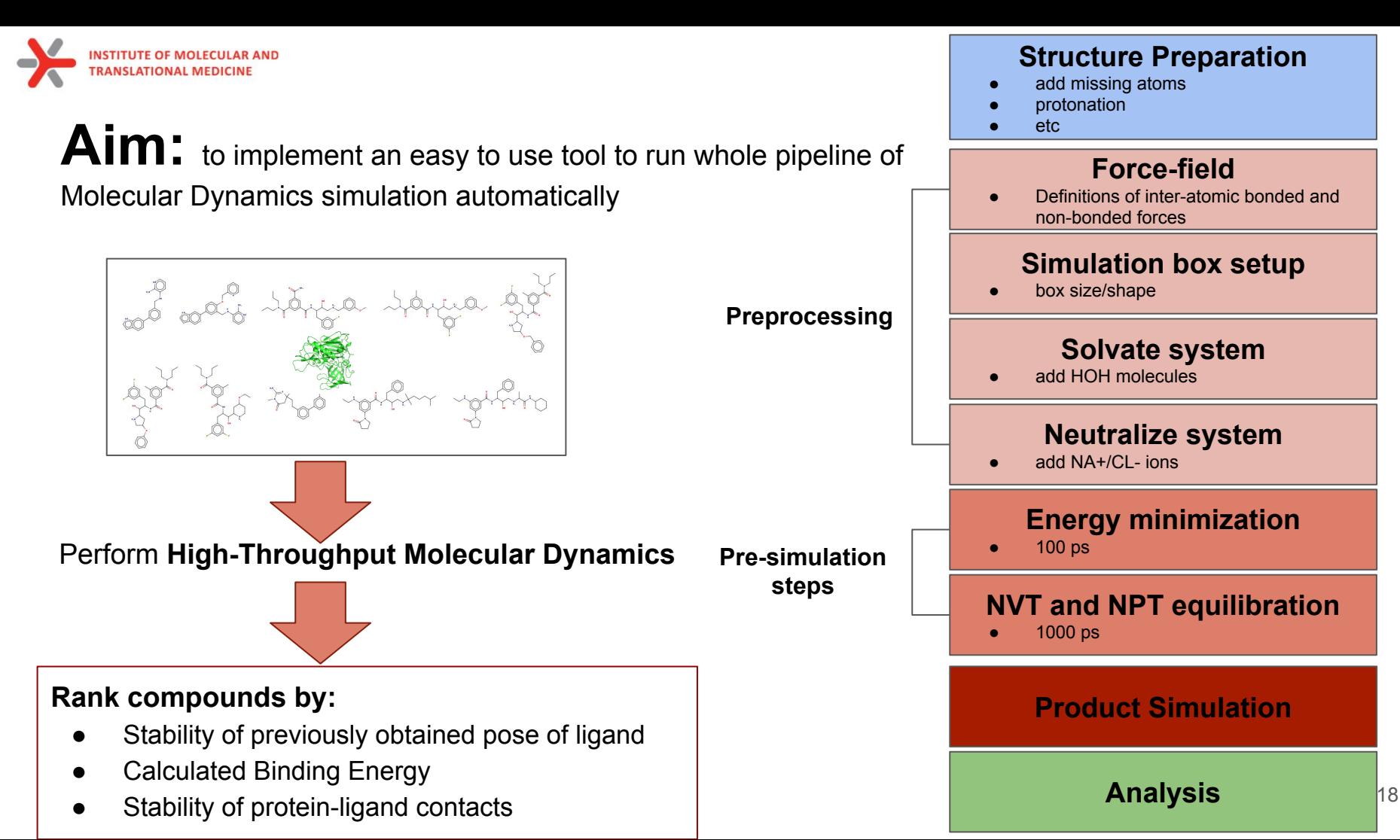

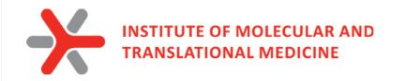

#### **Q** ci-lab-cz / md-scripts Public

#### <> Code ⊙ Issues 4 *II* Pull requests ⊙ Actions **FF Projects** ① Security | Insights

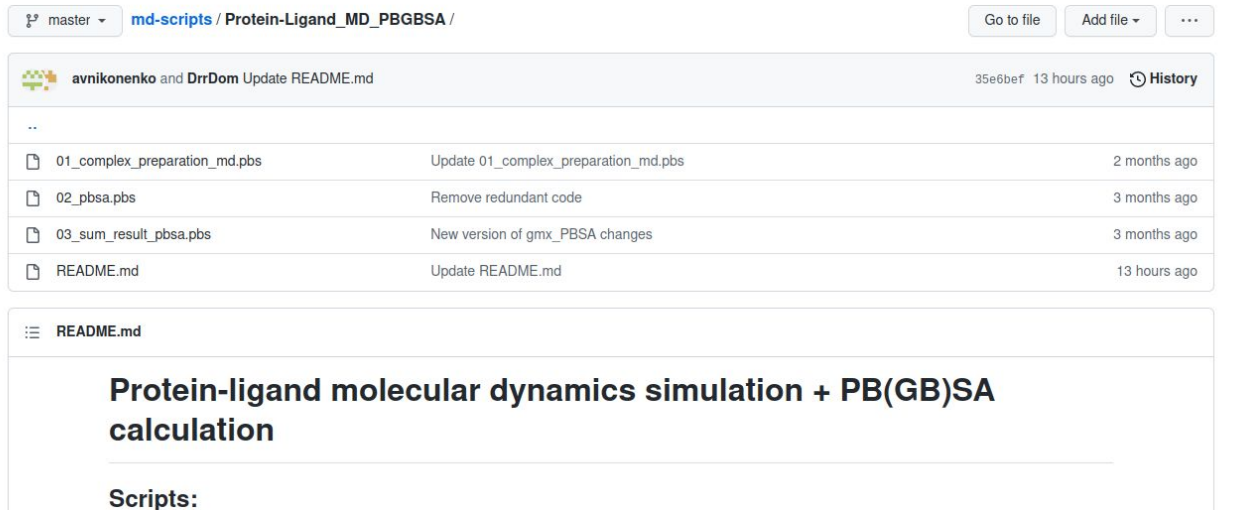

- 01\_complex\_preparation\_md.pbs
- 02\_pbsa.pbs
- · 03\_sum\_result\_pbsa.pbs

#### *The tool is already implemented and free available*

**Command: qsub -v lfile=ligand.mol,pfile=protein.pdb,script\_path=/scripts,wdir=ligand\_protein\_1ns,mdtime=1 01\_complex\_preparation\_md.pbs**

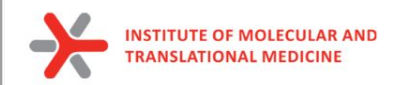

### **Main features of the tool:**

- **● User control of simulation time** 
	- $\circ$  from 10 ps to 1 µs
- **● Default preset optimal parameters to run Molecular Dynamics**
	- can be easily modified
	- useful as teaching source
- **● Support of modeling of different molecular systems**
	- protein only, protein-ligand, protein-ligand-cofactor
- **● Automatic analysis of simulation:**
	- RMSD plots for both protein and ligand objects
	- Plot of flexibility of each amino acids (RMSF)
- **● Support of analysis by additional instruments:**
	- *ProLIF*: Ligand-Protein interactions (time-dependent function, stability analysis)
	- *MM(PB)GBSA:* Calculation of Binding Energy

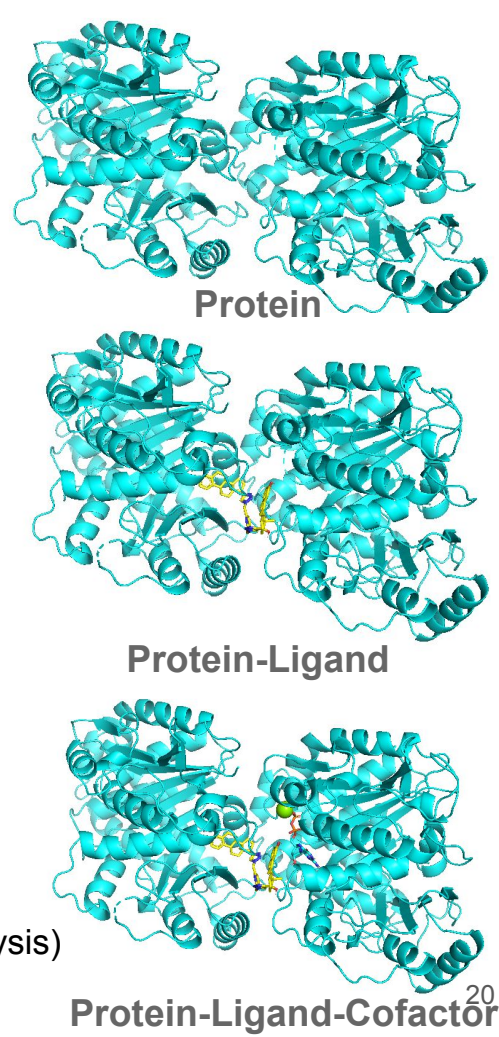

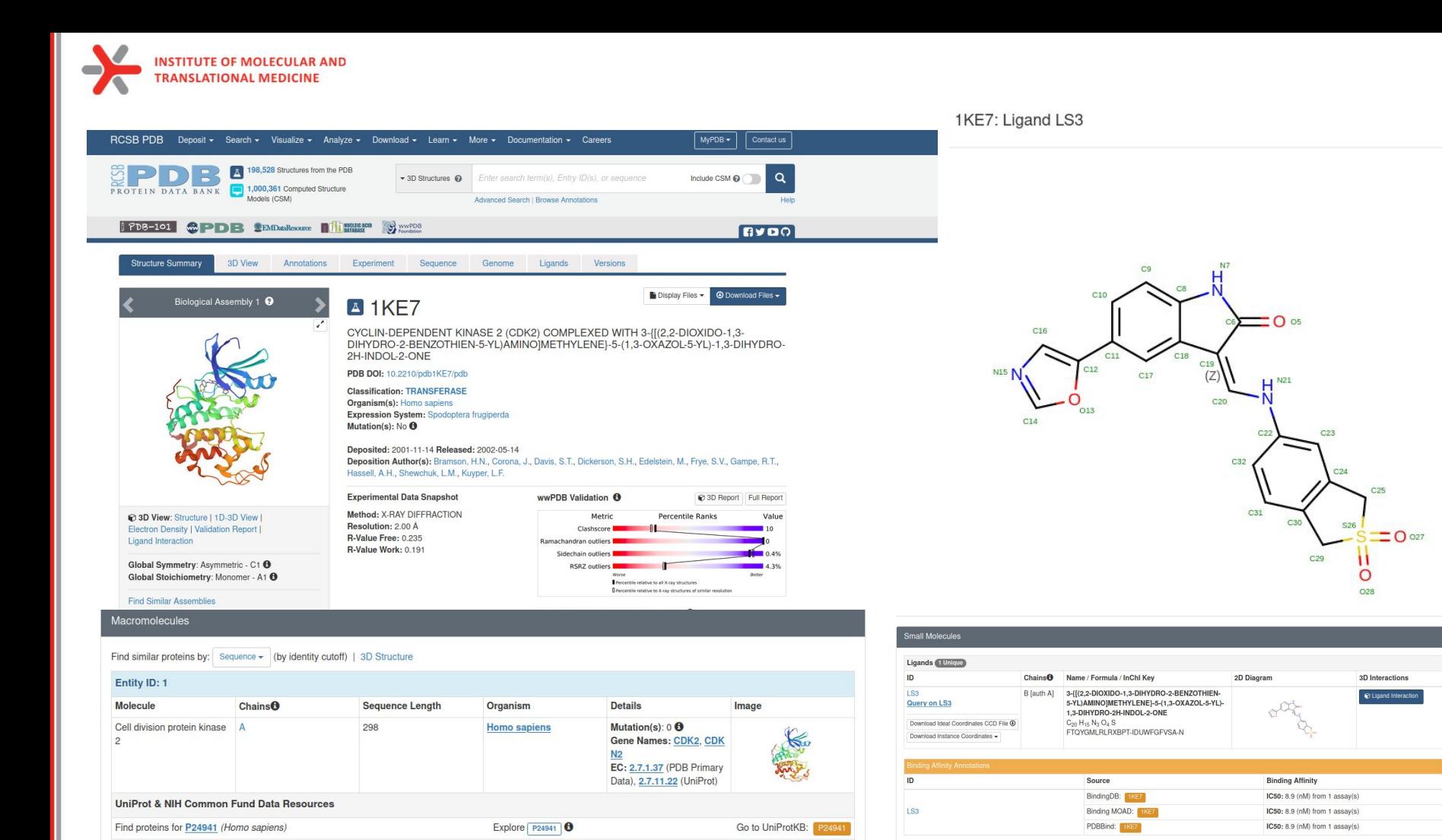

21

 $\sim$ 

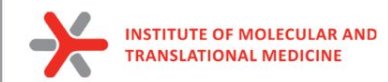

### **Classical Molecular Dynamics**

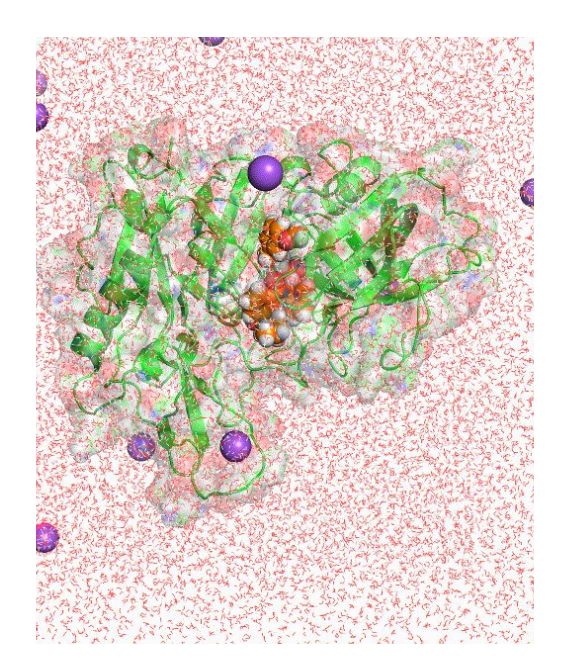

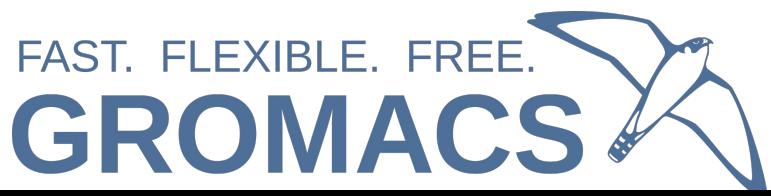

#### **Structure Preparation**

#### **Force-field**

Definitions of inter-atomic bonded and no-bonded forces (ligand and protein)

#### **Simulation box setup**

box size/shape

#### **Solvate system**

add HOH molecules

#### **Neutralize system**

add  $NA+ / Cl - ions$ 

#### **Energy minimization**

● 100 ps

**Pre-simulation steps**

**Preprocessing**

to ensure that the system has no steric clashes or inappropriate geometry

#### **NVT and NPT equilibration**

- 1000 ps
- equilibrate the solvent and ions around the protein

#### **Product Simulation**

**Analysis**

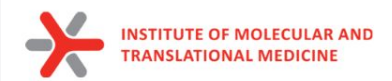

 $\rightarrow$  C M 日分网 **と li 田 目 三** O A https://www.cgl.ucsf.edu/chimera/ about projects people publications mecourree *uicit* ne coarch **UCSF CHIMERA** an Extensible Molecular Modeling System **Quick Links** Chimera Search UCSF Chimera is a program for the interactive visualization and analysis of molecular structures and related data, including density maps, trajectories, and sequence alignments, It is available free of charge for **Documentation** noncommercial use. Commercial users, please see Chimera commercial licensing. **Getting Started** Go We encourage Chimera users to try ChimeraX for much better performance with large structures, as well as other major advantages and completely new features. ChimeraX includes a significant subset of Chimera **User's Guide** Google<sup>"</sup> Search features (with more to come, see the missing features list) and is under active development. Users may choose to use both programs, and it is fine to have both installed. **Command Index Tutorials and Videos** Chimera is no longer under active development, and is only updated for critical maintenance. Chimera development was supported by a grant from the National Institutes of Health (P41-GM103311) that ended in **News** 2018. **Guide to Volume Data Release Notes September 27, 2022 Download Feature Highlight** Website downtime: The RRVI website (Chimera, ChimeraX, What's New In Daily Builds **Pipes and Planks** etc.) and RBVI-hosted web **Map of Download Locations** services will be down for **Galleries** The PipesAndPlanks tool shows protein helices as "pipes" (cylinders) and strands as "planks" (rectangular boxes), with connectors for the intervening coil, Adjustable settings include pipe aintenance from Tue, Sep 27 9pm PDT, through Wed, possibly<br>extending to Thu. Sep 29 5pm radius, plank width, colors, and whether to include arrowheads to show chain N-C directionality (see image how-to). **Image Gallery Animation Gallery** (More features...) **Publications and Talks December 20, 2021** The RBVI wishes you a safe **Related Databases and** and happy holiday season! **Software** Le See our 2021 card and the<br>
See our 2021 card and the<br>
See to 1985. **Citing Chimera Contact Us December 17, 2021** Chimera production release 1.16 **Recent Citations** is now available. This will be the last release to support Windows 7. See the release notes for Imprinted antibody responses against SARS-CoV-2 Omicron **Gallery Sample** what's new. sublineages. Park YJ, Pinto D et Previous news... Science. 2022 Not **Peroxiredoxin Wreath** 11:378(6620):619-627 Peroxiredoxins are enzymes that help cells cope with stressors such as high levels of reactive oxygen species. The image shows a decameric peroxiredoxin from human red blood Bending forces and nucleotide **Upcoming Events** state jointly regulate F-actin<br>structure. Reynolds MJ, Hachicho cells (Protein Data Bank entry 1gmv), styled as a holiday wreath. et al. Nature, 2022 Nov 10:611(7935):380-386. See also the RBVI holiday card gallery Bestrophin-2 and glutamine (More samples...) synthetase form a complex for glutamate release. Owji AP, Yu K<br>et al. Nature. 2022 Nov 3;611(7934):180-187. Cryo-EM structures of human m6A writer complexes, Su S, Li S et al. Cell Res. 2022 Nov; 32(11): 982-994. Algorithmic design of 3D wireframe RNA polyhedra, Elonen<br>A. Natarajan AK et al. ACS Nano. 2022 Oct 25:16(10):16608-16616. Previously featured citations... About RBVI | Projects | People | Publications | Resources | Visit Us

#### https://www.cgl.ucsf.edu/chimera/

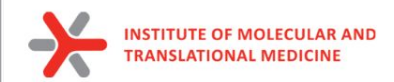

1. Download structure from PDB [\(https://www.rcsb.org/\)](https://www.rcsb.org/) using PDBID

#### *Download Files -> PDB Format*

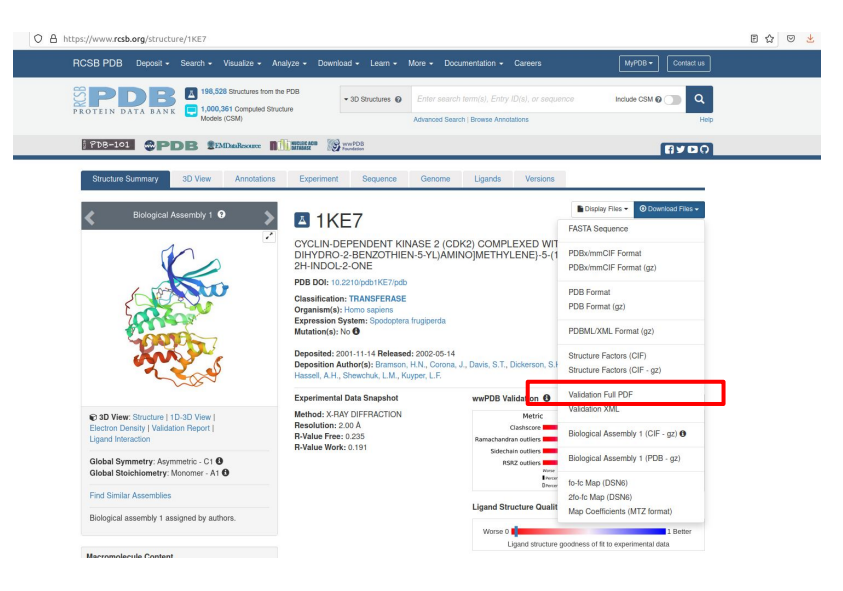

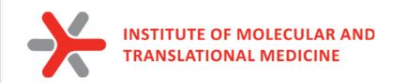

1. Download structure from PDB [\(https://www.rcsb.org/\)](https://www.rcsb.org/) using PDBID

*Download Files -> PDB Format*

2. Download sequence from PDB or from UniProt

*Download Files -> Fasta Sequence*

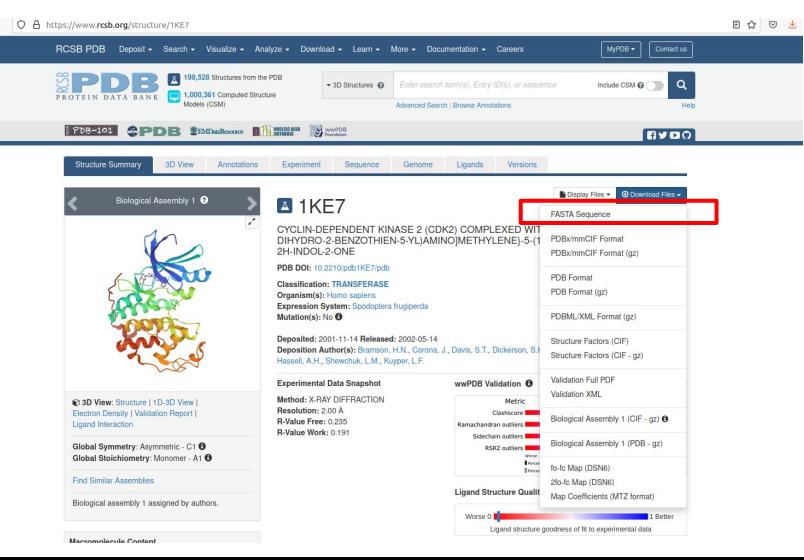

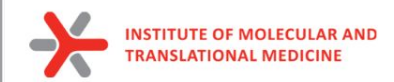

Е

### Protein preparation

1. Download structure from PDB [\(https://www.rcsb.org/\)](https://www.rcsb.org/) using PDBID

*Download Files -> PDB Format*

2. Download sequence from PDB or from UniProt

*Download Files -> Fasta Sequence*

*3. Save smiles of ligand into file (ligand.smi)*

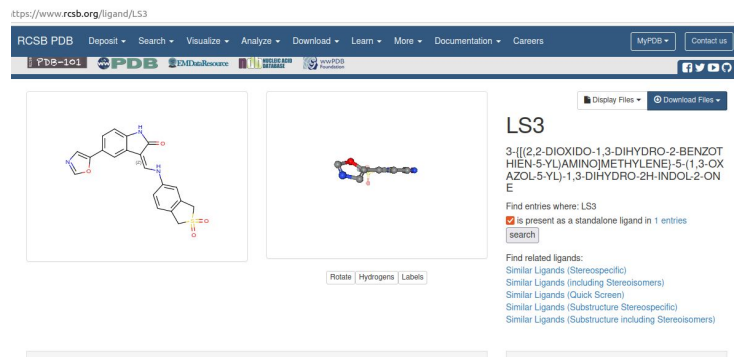

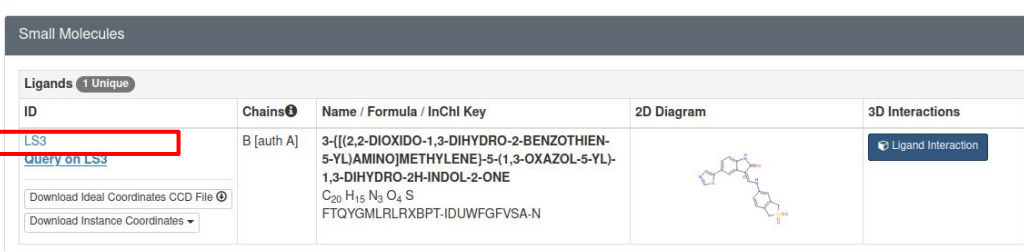

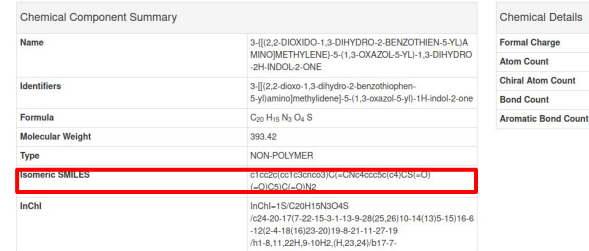

Details

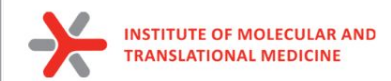

- 4. Open Fasta and PDB in **Chimera**
	- a. Dock Prepare

*Structure Editing -> Dock Prep*

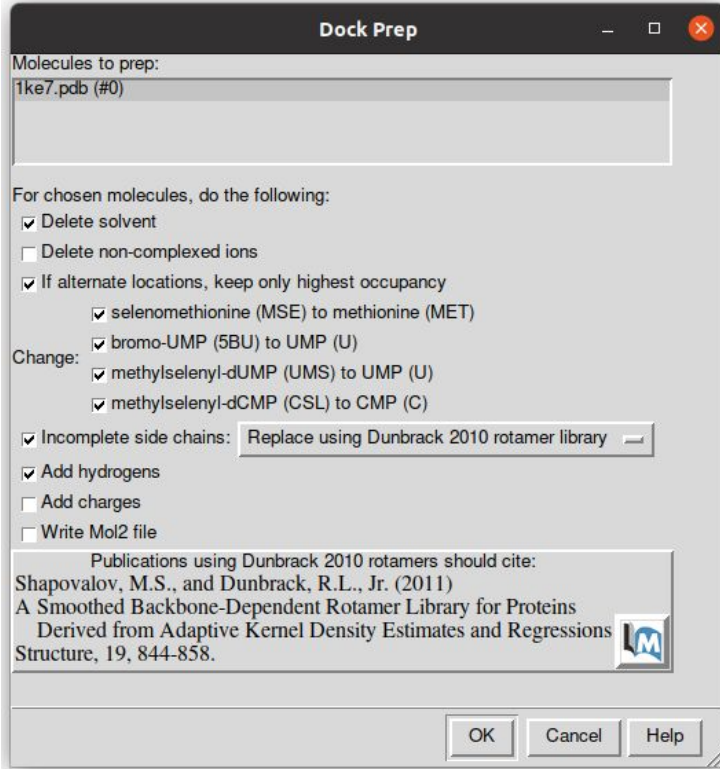

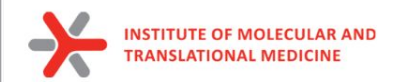

- 4. Open Fasta and PDB in **Chimera**
	- b. fill missing loops by Modeller

*Tools -> Sequence -> Sequence*

*Sequence -> Structure -> Modeller (loops/refinement)*

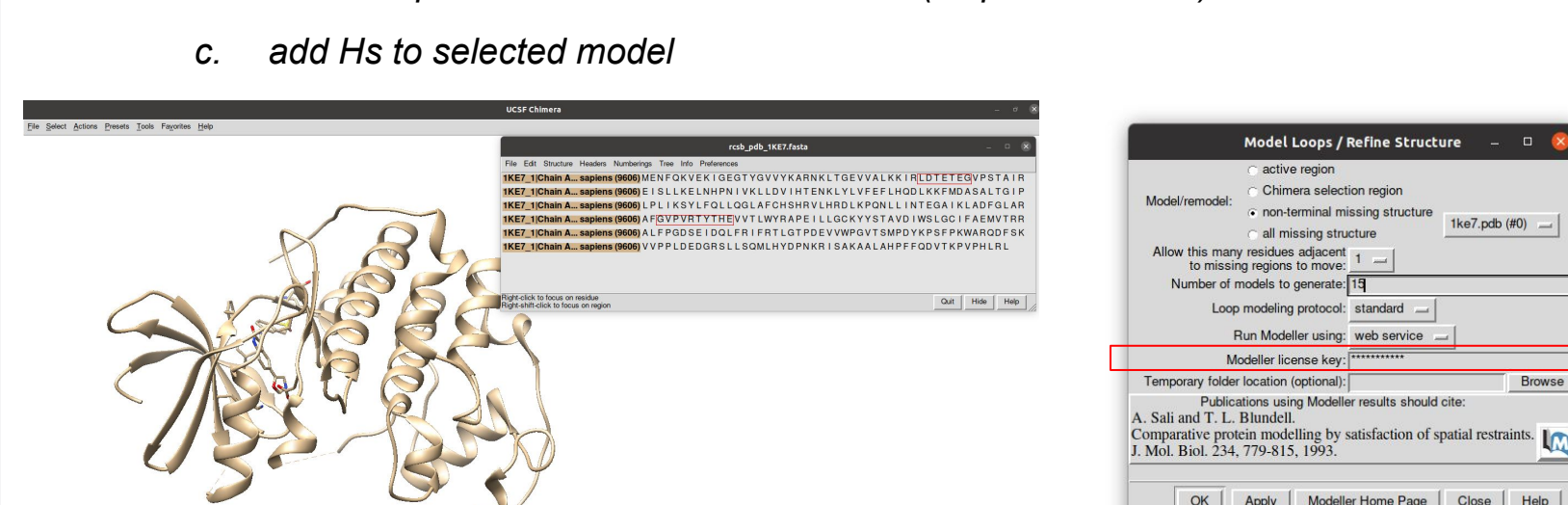

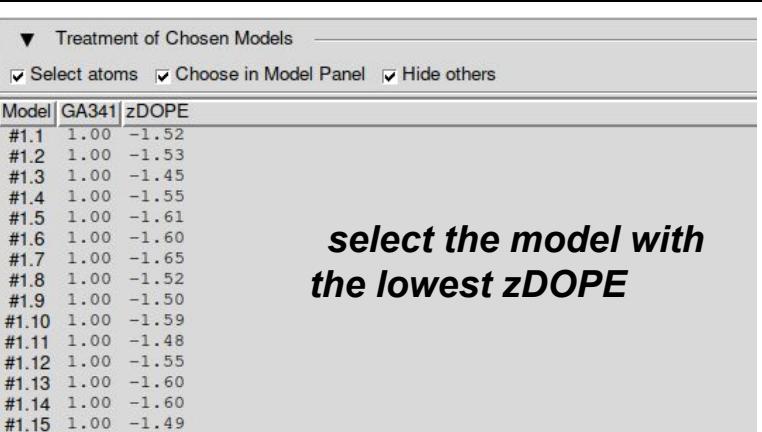

 $\Box$ 

**Browse** 

Help

1ke7.pdb  $(H0)$   $\qquad$ 

Close

Model Loops / Refine Structure

non-terminal missing structure

Publications using Modeller results should cite:

Modeller Home Page

active region Chimera selection region

llow this many residues adjacent to missing regions to move: Number of models to generate: 15 Loop modeling protocol: standard Run Modeller using: web service Modeller license key: \*\*\*\*\*\*\*\*\*\*

Apply

all missing structure

del/remodel:

OK

28

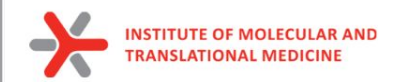

- 4. Open Fasta and PDB in Chimera
	- d. Set HIS protonated state

*Tools -> General Controls -> Command line*

Put in the Command line:

**setattr r type HID :HIS@HD1,DD1,TD1,HND setattr r type HIP :HID@HE2,DE2,TE2 setattr r type HIE :HIS@HE2**

*https://ambermd.org/Questions/HIS.html*

#### **AMBER Histidine residues**

Histidine (HIS in normal pdb files) is really one of three possible residues:

HID: Histidine with hydrogen on the delta nitrogen

HIE: Histidine with hydrogen on the epsilon nitrogen

HIP: Histidine with hydrogens on both nitrogens; this is positively charged.

It is up to the user to inspect the environment of each histidine and identify the type that is appropriate.

**check visually active site**

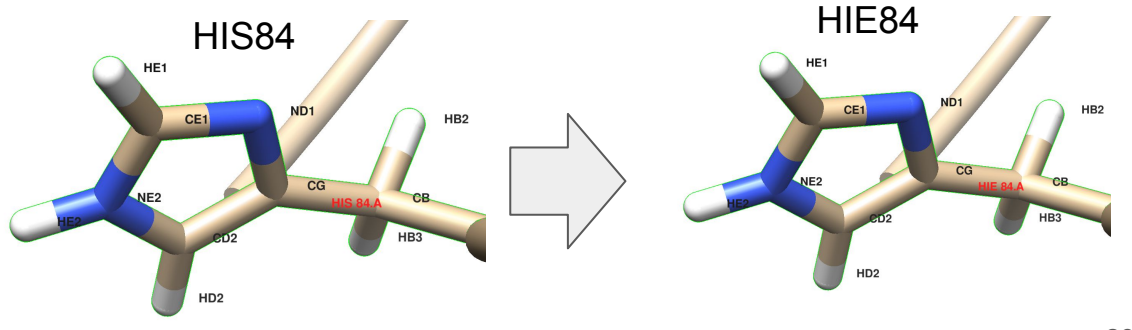

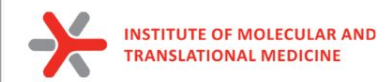

### Chimera preparation

- 4. Open Fasta and PDB in **Chimera**
	- e. Save protein only (plus ions, metals) and ligand only in *pdb* formats separately

*Select -> Residue -> Ligand\_id*

*File -> Save PDB -> Save selected only*

*ligand.pdb*

*Select -> Invert (all models)*

*File -> Save PDB -> Save selected only*

*protein\_prepared.pdb*

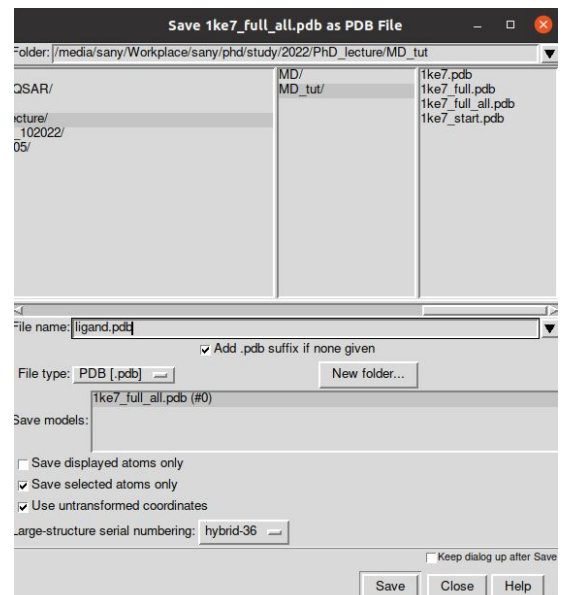

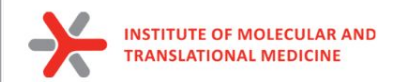

### Ligand preparation

5. Save protonated smiles (pH 7.4) by Marvin into *ligand\_74.smi*

*Open Marvin Sketch*

*File -> Open -> ligand.smi*

*Calculations -> Protonation -> Major Microspecies -> 7.4 -> Ctrl+L (copy as Smiles)*

*Save to ligand\_74.smi*

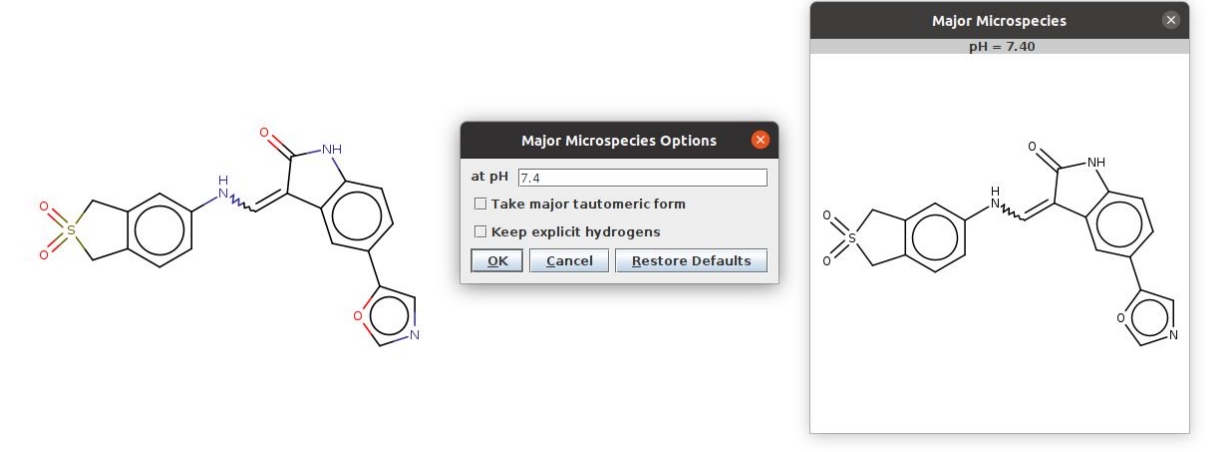

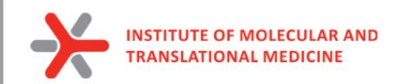

### Ligand preparation

6. Transform pdb of ligand into mol format (add bonds information from smiles)

Script<https://github.com/ci-lab-cz/md-scripts/blob/master/scripts/pdb2mol.py> Run in Bash/Shell:

*python md-scripts/scripts/pdb2mol.py -i ligand.pdb --smiles ligand\_74.smi -o ligand.mol*

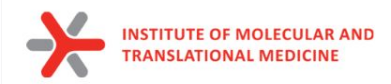

### Protein Ligand preparation

Input Files for MD:

#### *protein\_prepared.pdb*

- *- no missing non-terminal atoms/residues*
- *- removed non-protein residues*
- *- added all hydrogens*
- *- set HID/HIE/HIP states*

#### *ligand.mol*

- *- protonated at 7.4 pH*
- *- added all hydrogens*

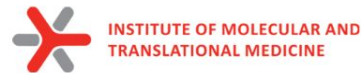

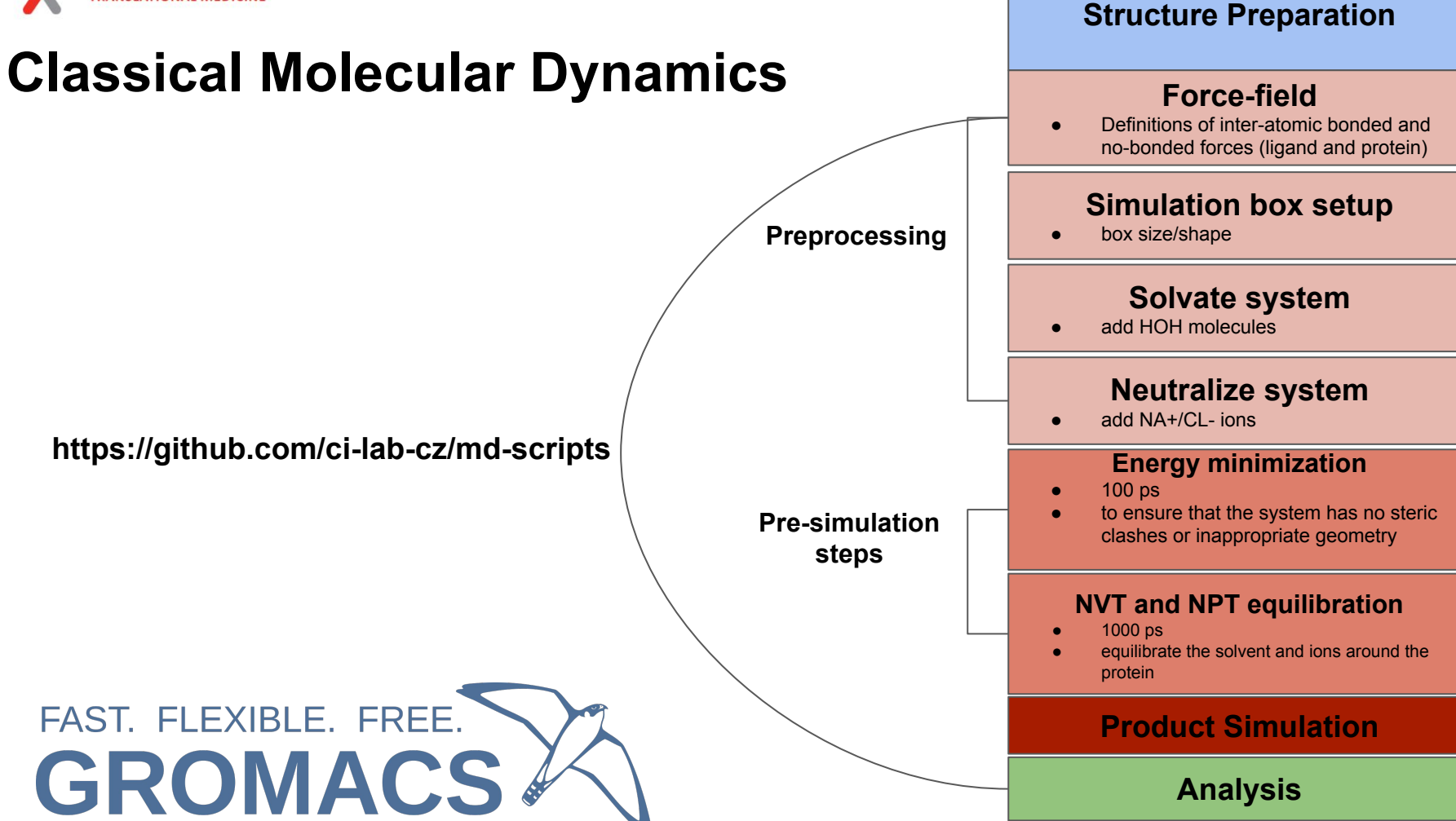

34

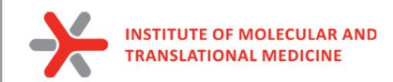

### Practice: force fields

#### Prepare the protein topology with pdb2gmx

gmx pdb2gmx

#### **Synopsis**

gmx pdb2gmx [-f [<.gro/.g96/...>]] [-o [<.gro/.g96/...>]] [-p [<.top>]]  $[-i$  [<.itp>]]  $[-n]$  [<.ndx>]]  $[-q]$  [<.gro/.g96/...>]] [-chainsep <enum>] [-merge <enum>] [-ff <string>] [-water <enum>] [-[no]inter] [-[no]ss] [-[no]ter] [-[no]lys] [-[no]arg] [-[no]asp] [-[no]glu] [-[no]gln] [-[no]his] [-angle <real>] [-dist <real>] [-[no]una] [-[no]ignh] [-[no]missing] [-[no]v] [-posrefc <real>] [-vsite <enum>] [-[no]heavyh] [-[no]deuterate] [-[no]chargegrp] [-[no]cmap] [-[no]renum] [-[no]rtpres]

#### **Description**

gmx pdb2gmx reads a .pdb (or .gro) file, reads some database files, adds hydrogens to the molecules and generates coordinates in GROMACS (GROMOS), or optionally .pdb, format and a topology in GROMACS format. These files can subsequently be processed to generate a run input file.

gmx pdb2gmx -f protein.pdb -o protein.gro -water tip3p -ignh <<< "AMBER99SB-ILDN"

#### **New files:**

**protein.gro:** a molecular structure in Gromos87 format. **topol.top:** molecular topology **posre.itp:** position restraints

https://manual.gromacs.org/documentation/current/onlinehelp/gmx-pdb2gmx.html

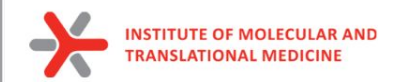

### Practice: force fields

Prepare the protein topology with pdb2gmx

gmx pdb2gmx

#### **Synopsis**

gmx pdb2gmx [-f  $[<.gro/.g96/...>]$ ] [-o  $[<.gro/.g96/...>]$ ] [-p  $[<.top>]$ ]  $[-i$  [<.itp>]]  $[-n]$  [<.ndx>]]  $[-q]$  [<.gro/.g96/...>]] [-chainsep <enum>] [-merge <enum>] [-ff <string>] [-water <enum>] [-[no]inter] [-[no]ss] [-[no]ter] [-[no]lys] [-[no]arg] [-[no]asp] [-[no]glu] [-[no]gln] [-[no]his] [-angle <real>] [-dist <real>] [-[no]una] [-[no]ignh] [-[no]missing] [-[no]v] [-posrefc <real>] [-vsite <enum>] [-[no]heavyh] [-[no]deuterate] [-[no]chargegrp] [-[no]cmap] [-[no]renum] [-[no]rtpres]

#### pdb2gmx does not work on ligand

#### **Description**

gmx pdb2gmx reads a .pdb (or .gro) file, reads some database files, adds hydrogens to the molecules and generates coordinates in GROMACS (GROMOS), or optionally .pdb, format and a topology in GROMACS format. These files can subsequently be processed to generate a run input file.

gmx pdb2gmx -f protein.pdb -o protein.gro -water tip3p -ignh <<< "AMBER99SB-ILDN"

https://manual.gromacs.org/documentation/current/onlinehelp/gmx-pdb2gmx.html

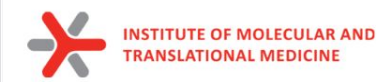

### Automation tools for ligand topology

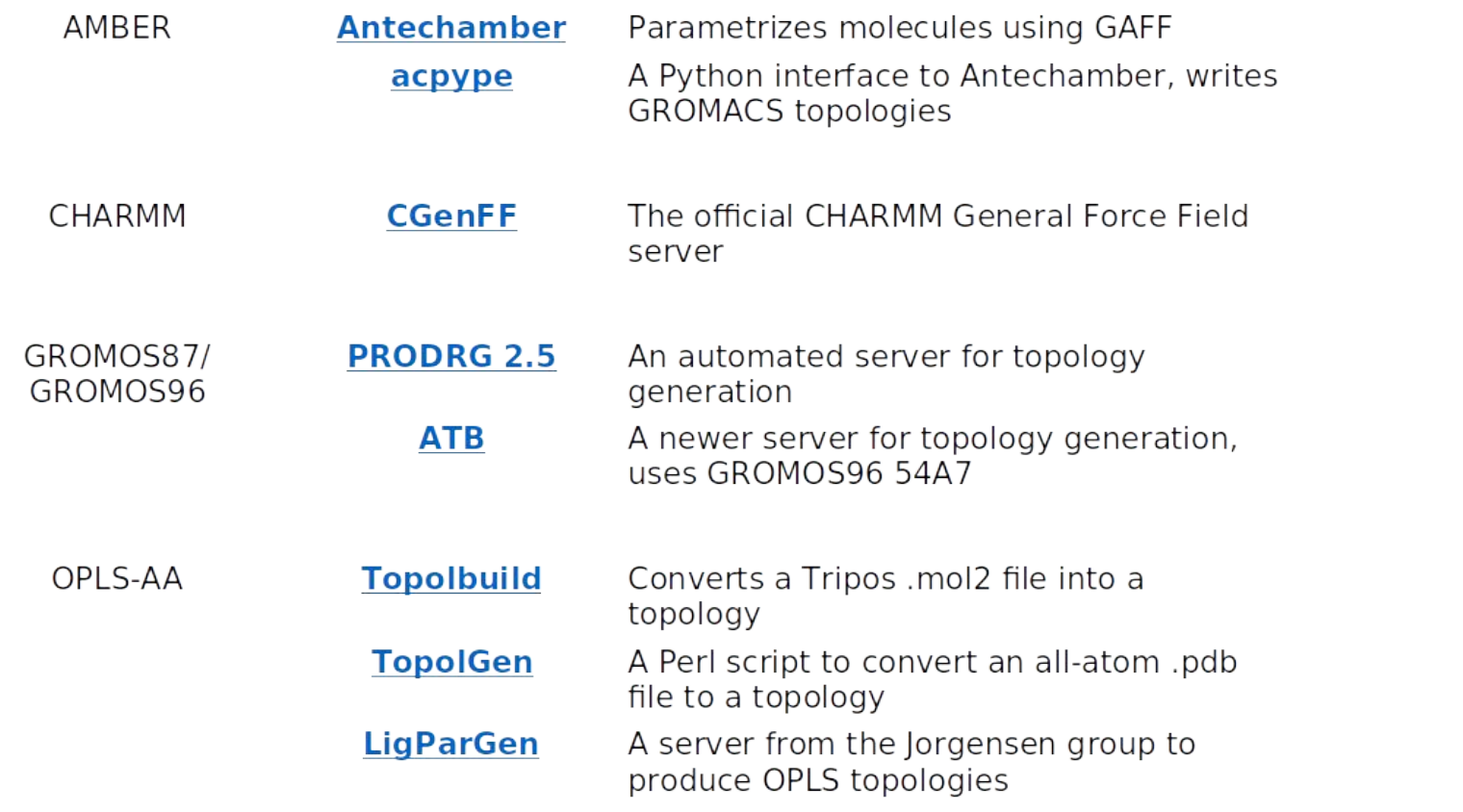

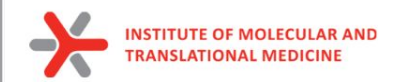

### Ligand Force fields

Prepare the ligand topology using external tools

antechamber -i ligand.pdb -fi pdb -o lig.mol2 -fo mol2 -c bcc -pf y -s 2 parmchk2 -i lig.mol2 -f mol2 -o lig.frcmod python pmed\_amb2gmx.py -p lig.prmtop -x lig.inpcrd -o UNL

Build the topology for the protein-ligand system Insert a line that says #include lig.itp" into topol.top after the position restraint file is included Make adjustments is in the [ molecules ] directive

**New files:** 

*lig.mol2 - file of ligand with charges and bonds lig.frcmod - Parameter modification file posre\_ligand.itp - positional restraints ligand.gro - ligand in Gromos87 format ligand.inpcrd - Amber coordinate file of ligand ligand.prmtop - Amber topology file ligand.top - Gromacs topology file*

#### **Changed files: topol.top**

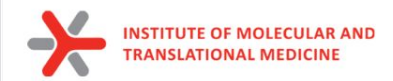

### **Solvation**

To perform simulation we should add water molecules to mimic real environment.

There are two steps to defining the box and filling it with solvent:

- 1) Define the box dimensions using the editconf module
- 2) Fill the box with water using the solvate module.

We will use a simple cubic box as the unit cell.

First define the box using editconf:

gmx editconf -f protein.gro -o protein\_newbox.gro -c -d 1.0 -bt cubic

*a solute-box distance of 1.0 nm will mean that there are at least 2.0 nm between any two periodic images of a protein. This distance should be sufficient for just about any cutoff scheme commonly used in simulations.*

**New files: protein\_newbox.gro:** protein+box system

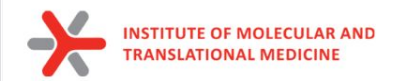

### **Solvation**

To perform simulation we should add water molecules to mimic real environment.

On the previous step we have defined a box, then we should fill it with solvent (water). Solvation is accomplished using solvate command:

*gmx solvate -cp protein\_newbox.gro -cs spc216.gro -o protein\_solv.gro -p topol.top*

- -cp the configuration of the protein (-cp)
- -cs the configuration of the solvent (-cs)

spc216.gro is a generic equilibrated 3-point solvent model (suitable for SPC, SPC/E, or TIP3P water, since they are all three-point water models)

**New files:**  *protein\_solv.gro: protein + solvent system* **Changed files: topol.top**

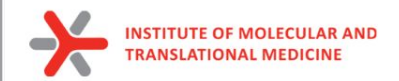

### Adding ions

We need to add ions of CL- or NA+ to neutralize our protein:

gmx grompp -f ions.mdp -c protein\_solv.gro -p topol.top -o ions.tpr

gmx genion -s ions.tpr -o protein\_solv\_ions.gro -p topol.top -pname NA -nname CL -neutral

#### **New files:**

*protein\_solv\_ions.gro: protein + solvent + ions system ions.tpr: portable binary run input file. This file contains the starting structure, the* 

*molecular topology and all the simulation parameters.* 

#### **Changed files: topol.top**

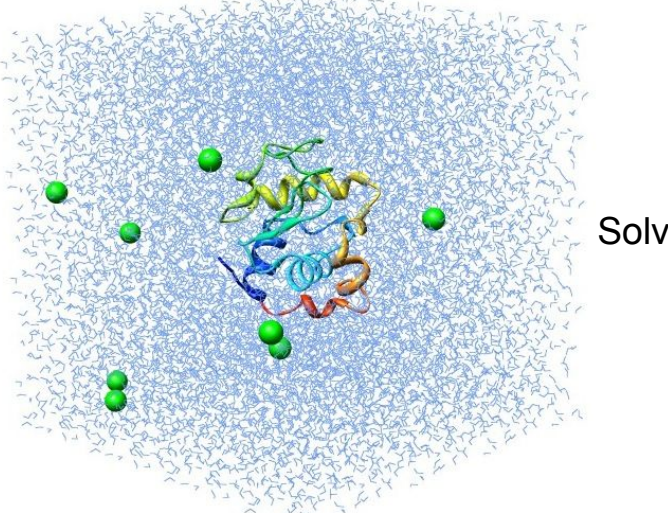

#### Solvated protein with ions

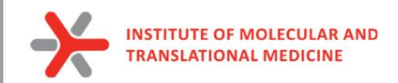

### Energy minimization

Before we can begin dynamics, we must ensure that the system has no steric clashes or inappropriate geometry (equilibrium state). **The structure is relaxed through a process called energy minimization (EM)**.

**Prepare files:**

gmx grompp -f minim.mdp -c protein\_solv\_ions.gro -p topol.top -o em.tpr

**Run the minimization:**

gmx mdrun -v -deffnm em –s em.tpr

**New files:**  *em.log: ASCII-text log file of the EM process em.edr: Binary energy file em.tpr: Contains the starting structure, the molecular topology and all the simulation parameters. em.trr: Binary full-precision trajectory em.gro: Energy-minimized structure*

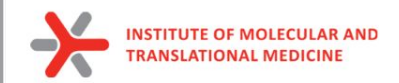

### Energy minimization

#### **How to do an analysis:**

The em.edr file contains all of the energy terms that GROMACS collects during EM. You can analyze any .edr file using the GROMACS energy module:

gmx energy -f em.edr -o potential.xvg << "Potential"

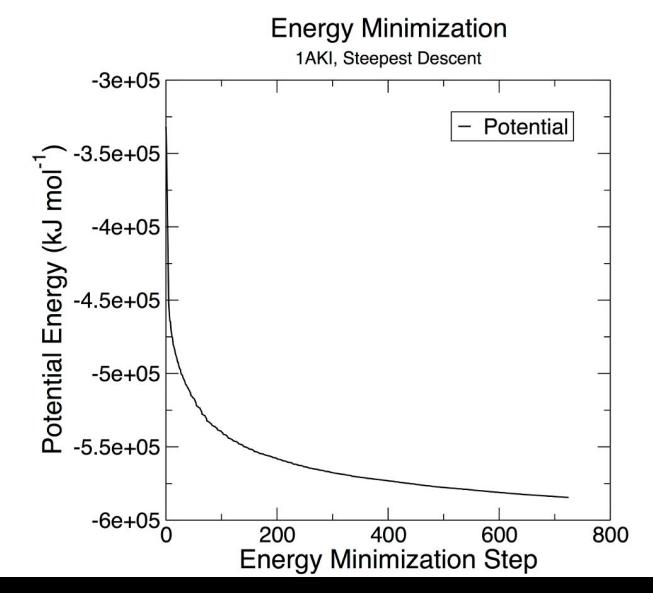

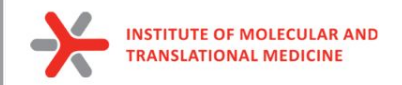

### **Equilibration**

*Energy Minimization* ensured that we have a reasonable starting structure, but to begin real dynamics, we must equilibrate the solvent and ions around the protein.

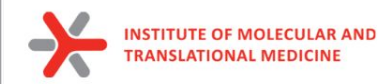

### Why do we need equilibration?

#### **If we were to attempt unrestrained dynamics at this point, the system may collapse.**

The reason is that the solvent is mostly optimized within itself, and not necessarily with the solute. It needs to be brought to the temperature we wish to simulate and establish the proper orientation around the solute (the protein). After we achieved the correct temperature (based on kinetic energies), we will apply pressure to the system until it reaches the proper density.

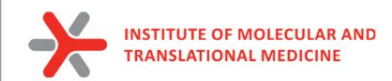

### Controlling the system

Thermodynamic system has a number of state variables which describe its macroscopic state such as

• Particle number, volume, temperature, pressure, total energy

They are not all independent, but connected by equations of state

Example: Ideal gas of non-interacting point particles

$$
p=p(V,T)
$$
  $p-V=N \cdot k_{B}T$   
\n $E=E(V,T)$   $p=8k_{B}T$   
\n $E=\frac{3}{2}Nk_{B}T$ 

<sup>46</sup> https://web.mst.edu/~vojtat/class\_5403/MolecularDynamics.pdf

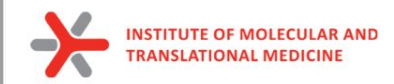

### Restrain the system

To equilibrate the solvent and ions around the protein we need to apply position restraints on the heavy atoms of the protein.

The purpose of **posre.itp** is to apply a position restraining force on the heavy atoms of the protein (anything that is not a hydrogen). Movement is permitted, but only after overcoming a substantial energy penalty.

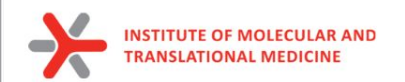

### NVT equilibration

#### **Canonical ensemble (NVT)**

- Particle number N
- Volume V
- Temperature T

#### **External parameters**

- Total energy E
- Pressure P

Observables to be calculated

**In MD simulation:** some state variables are external parameters, others are observables to be calculated

Requires a **thermostat**, an algorithm that adds and removes energy to keep the temperature constant

Velocity rescaling based on equipartition theorem  $\bullet$ 

$$
\langle \overline{t}_{kin} \rangle = \frac{1}{2} \sum_{i} m_{i} (\overline{v}_{i}^{2}) = \frac{3}{2} N 48T
$$

Berendsen thermostat, Anderson thermostat  $\bullet$ 

<sup>48</sup> https://web.mst.edu/~vojtat/class\_5403/MolecularDynamics.pdf

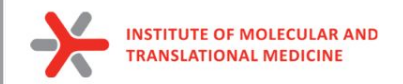

### NVT equilibration

#### **to run NVT equlibration:**

gmx grompp -f nvt.mdp -c em.gro -r em.gro -p topol.top -o nvt.tpr

gmx mdrun -deffnm nvt -s nvt.tpr

**An analysis:**

gmx energy -f nvt.edr -o temperature.xvg <<< "Temperature"

**New files:**  *nvt.log: ASCII-text log file of the equilibration process nvt.edr: Binary energy file nvt.trr: Binary full-precision trajectory nvt.gro: NVT-minimized structure*

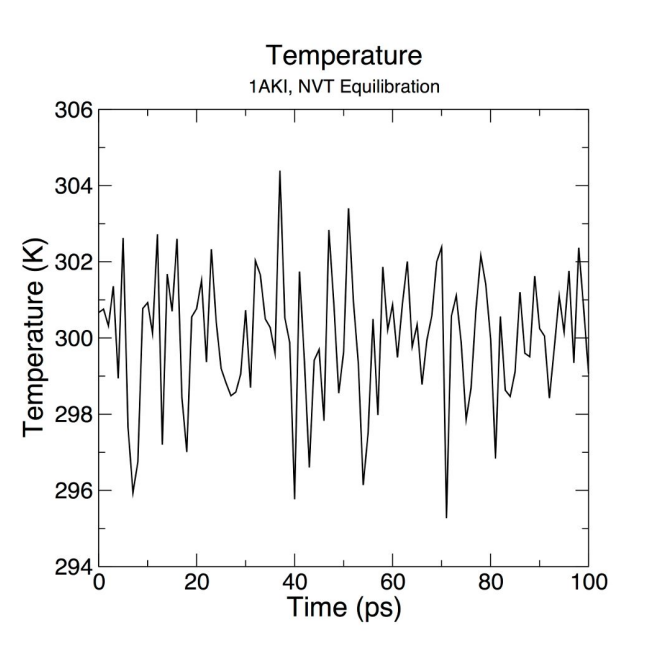

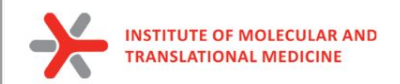

### NPT equilibration

#### Isothermal-isobaric ensemble (NPT)

- Particle number N  $\bullet$
- Pressure P
- Temperature T
- 
- Total energy E<br>• Volume V dobservables to be calculated

Requires a **barostat** in addition to the thermostat, an algorithm that changes volume to keep the pressure constant

External parameters

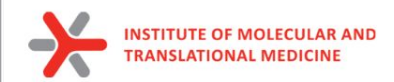

### NPT equilibration

Note that we are now including the -t flag to include the checkpoint file from the NVT equilibration

The coordinate file (-c) is the final output of the NVT simulation.

#### **to run NPT equlibration:**

gmx grompp -f npt.mdp -c nvt.gro -r nvt.gro -t nvt.cpt -p topol.top -o npt.tpr gmx mdrun -deffnm npt -s npt.tpr

#### **An analysis:**

 gmx energy -f npt.edr -o pressure.xvg <<< "Pressure" gmx energy -f npt.edr -o density.xvg <<< "Density"

**New files:**  *nvt.log: ASCII-text log file of the equilibration process nvt.edr: Binary energy file nvt.trr: Binary full-precision trajectory nvt.gro: NVT-minimized structure*

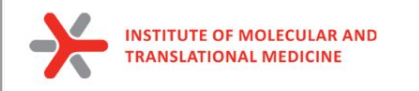

### NPT equilibration

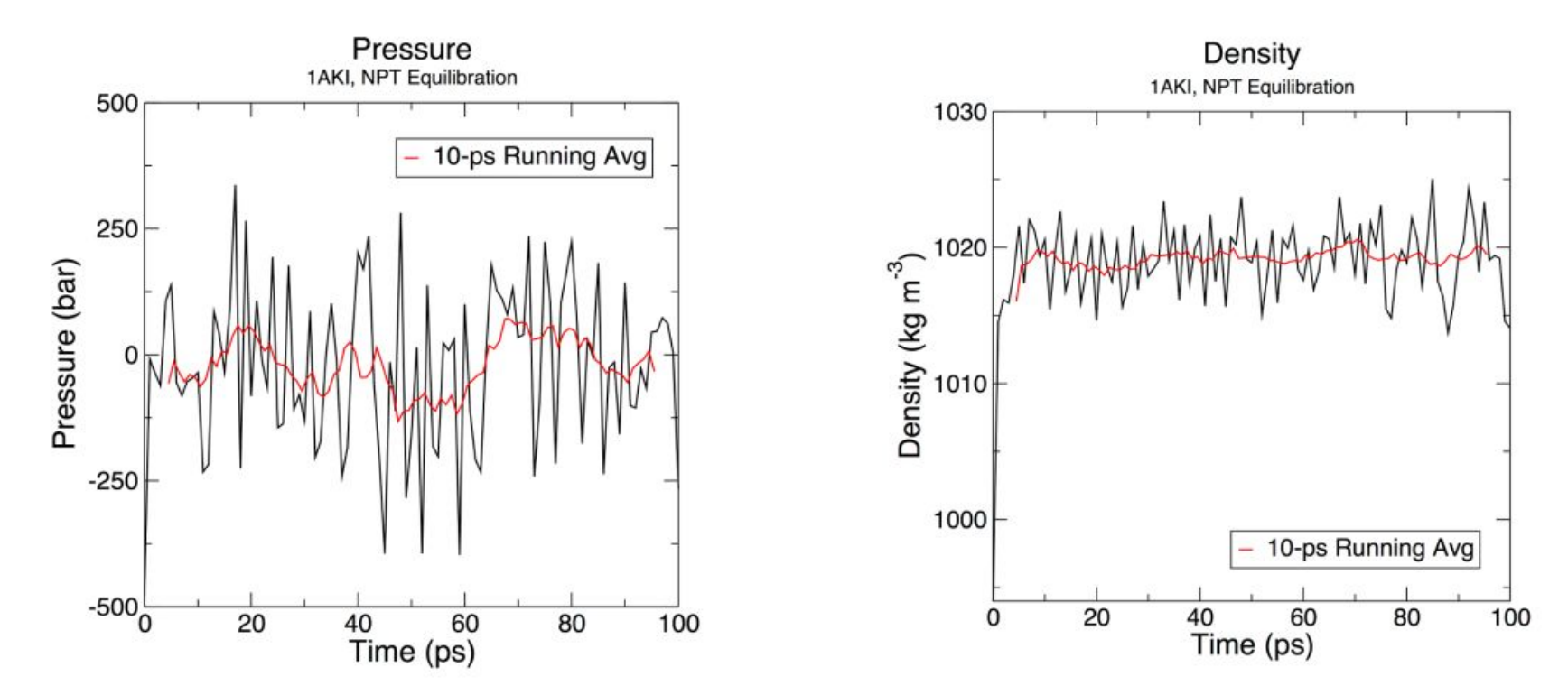

In our tool we run 1000 ps NPT equilibration by default  $52$ 

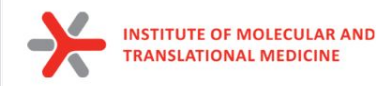

### Periodic Boundary Conditions

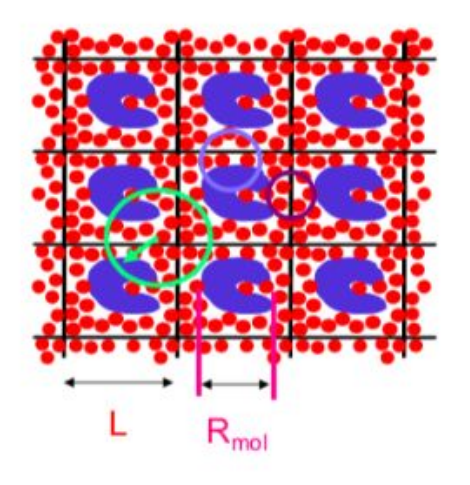

**Required** (no atom sees another one twice):  $L > 2R_c$   $R_c < 1/2L$ Preferred (protein does not see a copy of itself)

 $L > R_c + R_{mol}$   $R_c < L - R_{mol}$ 

Even better (no solvent sees two proteins)

$$
> 2R_c + R_{mol} \quad R_c < \frac{1}{2} \left( \frac{L}{\epsilon_{rel}} \right)
$$

Rectangular:

- **Periodic boundary conditions** (PBCs) are a set of boundary conditions which are often chosen for approximating a large (infinite) system by using a small part called a unit cell.
- PBCs are often used in computer simulations and mathematical models.
- The topology of two-dimensional PBC is equal to that of a world map of some video games; the geometry of the unit cell satisfies perfect two-dimensional tiling, and when an object passes through one side of the unit cell, it reappears on the opposite side with the same velocity.

• Cubic:

53

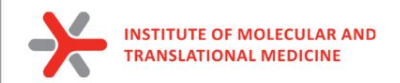

### Production MD

the system is now well-equilibrated at the desired temperature and pressure. We are now ready to release the position restraints and run production MD

#### **We will run MD simulation**

gmx grompp -f md.mdp -c npt.gro -t npt.cpt -p topol.top -o md\_0\_1.tpr

gmx mdrun -deffnm md\_0\_1 -s md\_0\_1.tpr

#### **New files:**

**md 0 1.tpr**: portable binary run input file. It contains the starting structure of the simulation, the molecular topology and all the simulation parameters. *md\_0\_1.log: ASCII-text log file of the equilibration process md\_0\_1.cpt: portable checkpoint file. The complete state of the simulation is stored in the checkpoint file, including extended thermostat/barostat variables, random number states and NMR time averaged data md\_0\_1.edr: Binary energy file md\_0\_1.xtc: Binary full-precision trajectory md 0 1.gro:* starting structure of the simulation in

 $t_{i}$  $x(t)$  $v(t)$ 

 $t + \Delta t$ 

 $x(t+\Delta t)$ 

#### **Molecular Dynamics**

I. Assign velocities to all atoms

2. Calculate forces on all atoms

3. Use Newton's second law to calculate acceleration on each atom  $F = ma$ 

- 4. Calculate velocities for the next timestep
- 5. Use change of velocities to get coordinates for next timestep 6. Go to step 2.

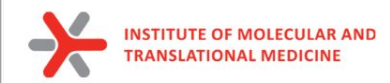

### Analysis of calculated MD simulation

#### **Remove PBC:**

gmx tricony -s md\_out.tpr -f md\_out.xtc -pbc nojump -o md\_out\_noj\_noPBC.xtc <<< "System"

#### **Center system:**

gmx trjconv -s md\_out.tpr -f md\_out\_noj\_noPBC.xtc -o md\_centermolsnoPBC.xtc -pbc mol -center -n index.ndx <<< "Protein\_UNL System"

#### **Alignment of all frames (Remove rotations and translations):**

gmx trjconv -s md\_out.tpr -f md\_centermolsnoPBC.xtc -fit rot+trans -o md\_fit.xtc -n index.ndx <<< "Protein\_UNL System"

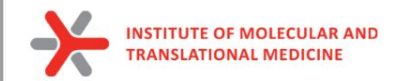

### Analysis of calculated MD simulation

#### **RMSD:**

**gmx rms** -s md\_0\_1.tpr -f md\_0\_1\_noPBC.xtc -o rmsd.xvg -tu ns

#### **RMSF:**

**gmx rmsf** -s md\_0\_1.tpr -f md\_0\_1\_noPBC.xtc -o rmsf.xvg -oq rmsf.pdb -res

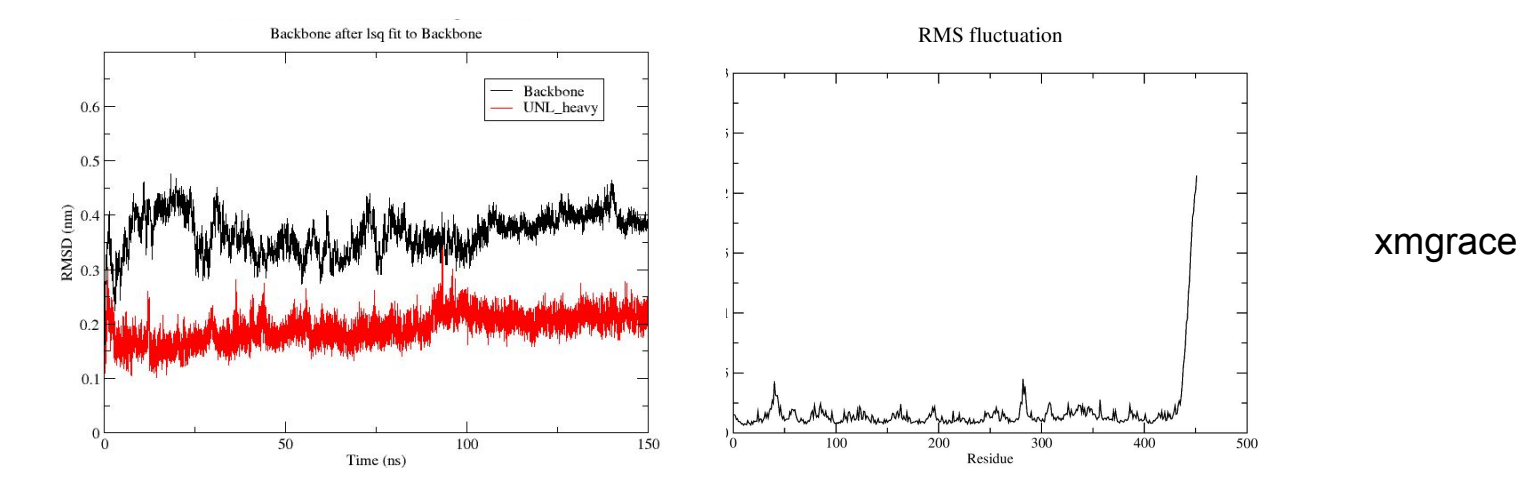

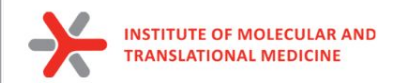

#### **MD simulation by one command:**

#### **Output files:**

**md** out.tpr: portable binary run input file. It contains the starting structure of the simulation, the molecular topology and all the simulation parameters. *md\_***out***.log: ASCII-text log file of the equilibration process md\_***out***.cpt: portable checkpoint file. The complete state of the simulation is stored in the checkpoint file, including extended thermostat/barostat variables, random number states and NMR time averaged data md\_***out***.edr: Binary energy file md\_***out***.xtc: Binary full-precision trajectory md\_***out***.gro:* starting structure of the simulation

**md\_fit.xtc**: *fitted trajectory (removed PBC and the rotation and translation, centered) to use for rmsd and energy calculation analysis* **md\_short\_forcheck.xtc:** *fitted short trajectory (each 100 step is skipped)* **frame.pdb:** a frame from the trajectory to provide topology

#### **MD trajectory analysis files:**

**rmsd.xvg -** rmsd of Backbone of protein **rmsd\_UNL.xvg -** rmsd of the heavy atoms of ligand **gyrate.xvg -** radius of gyration of the protein **rmsf.xvg -** root mean square fluctuation of each amino acids

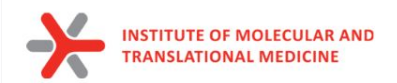

### Check your own MD trajectory

*frame.pdb* - a frame from the trajectory to provide topology *md\_fit.xtc* - your fitted MD trajectory

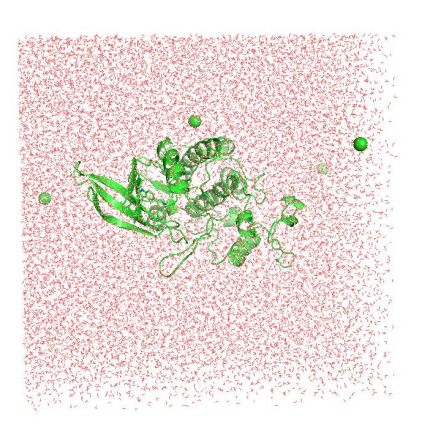

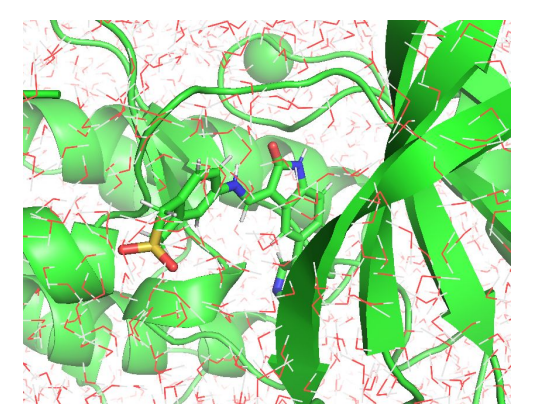

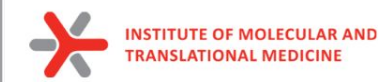

**Run on it4i cluster:**

*module load grace*

### Analysis of calculated MD simulation

*working dir: /home/user/MD\_tutorial*

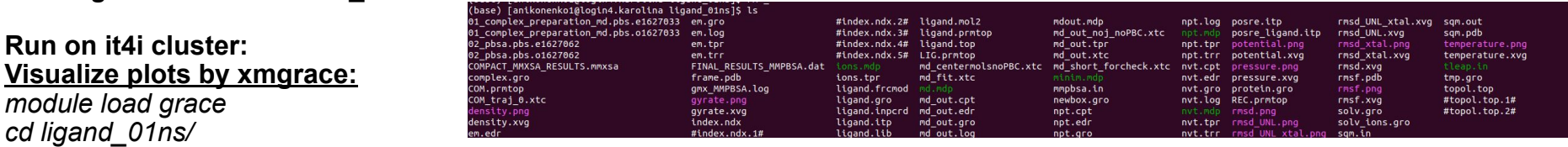

*cd ligand\_01ns/ for i in \*.xvg; do gracebat -hdevice PNG \$i;done*

#### **Run analysis on your own computer:**

*scp -I path/to/your/private/key [dd-23-13-XX@login1.karolina.it4i.cz:](mailto:dd-22-84-XX@login1.karolina.it4i.cz)md\_tutorial/ligand\_01ns/{frame.pdb,md\_fit.xtc, \*.png} .*

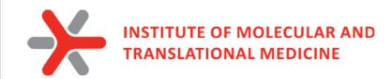

### Analysis of the calculated MD simulation

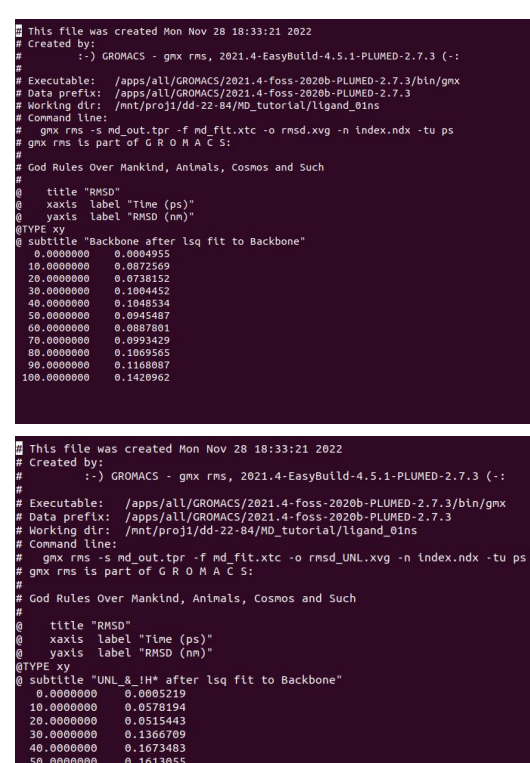

0.1436562 0.1480425

0.1522363

0.1496438

0.0998629

70.0000006

80.0000006

90.0000006

100.0000006

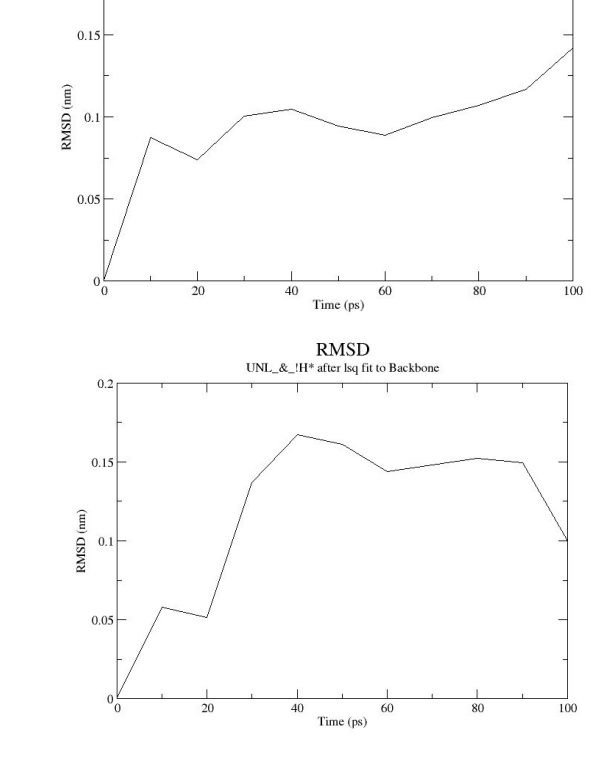

**RMSD** Backbone after lsq fit to Backbone **GROMACS** Energies

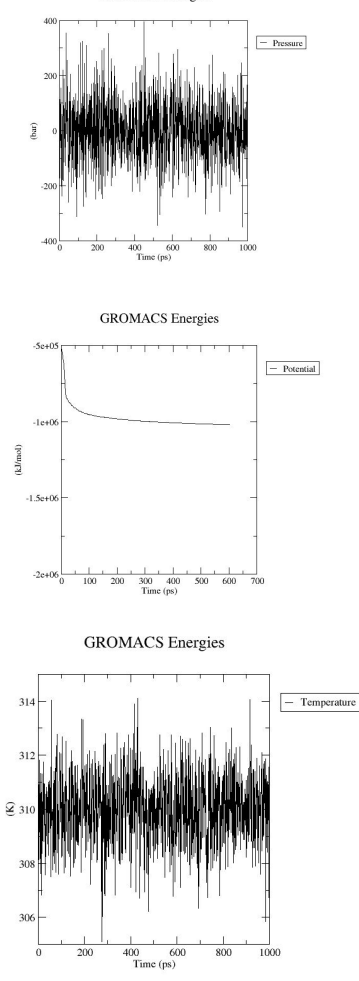

60

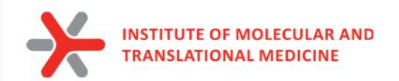

### MMPBSA / MMGBSA

End-state free energy calculations with GROMACS files

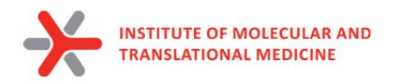

#### File: md-scripts/scripts/mmpbsa.in GNU nano 2.3.1 Sample input file for PB/GB calculation #This input file is meant to show only that gmx\_MMPBSA works. Although, we tried to use the input files as recommended in the #Amber manual, some parameters have been changed to perform more expensive calculations in a reasonable amount of time. Feel free to change the parameters #according to what is better for your system. &general sys name="PB GB IE", #startframe=1, interval=25, verbose=2, PBRadii=3, startframe=1, interval=1, verbose=2, PBRadii=3, interaction\_entropy=1, ie\_segment=25, temperature=310 &gb igb=5, saltcon=0.150, &pb istrng=0.15, fillratio=4.0, radiopt=0, indi=1, exdi=80.0

1) You can change **ie\_segment** from 25 to 100

*nano* /mnt/proj2/dd-23-13/*md-scripts/scripts/mmpbsa.in*

*working dir: /home/user/md\_tutorial*

2) run script for energy calculation:

**qsub -A DD-22-13 -v tpr=md\_out.tpr,xtc=md\_fit.xtc,script\_path=/mnt/proj2/dd-23-13/md-scripts/scripts/,wdir=ligand\_01ns/,NP=11 /mnt/proj2/dd-23-13/md-scripts/Protein-Ligand\_MD\_PBGBSA/02\_pbsa.pbs**

3) After calculation will be finished

cat ligand\_01ns/FINAL\_RESULTS\_MMPBSA.dat

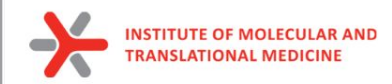

#### For multiple molecules you can run other script to collect MM(P/G)BSA energies from all directories

*wdir=\$(pwd)/md\_tutorial bash 03\_sum\_result\_pbsa.pbs*

Sum Result GENERALIZED BORN.csv Sum Result IE.csv Sum Result POISSON BOLTZMANN.csv

(miniconda3)[anikonenko1@login2.karolina dd-23-13]\$ cat md tutorial/Sum Result \* fname.deltaG.SD 1ke5 ligand, -30.6897, 4.1740 1ke6 ligand, -23.3582, 2.7462 1ke7\_ligand, -19.3363, 4.8091 fname, IE, SD, SEM 1ke5 ligand, 3.8787, 2.5746, 1.4865 1ke6\_ligand, 9.3748, 0.0504, 0.0291 1ke7 ligand, 12.6552, 0.0505, 0.0291

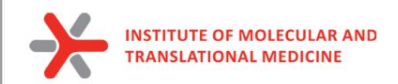

- to estimate binding affinity of protein-ligand complexes
- Molecular mechanics Poisson–Boltzmann surface area (**MM/PBSA**)
- Molecular mechanics generalized Born surface area (**MM/GBSA**)

In the MM/PBSA or MM/GBSA approach, the free energy for binding of the ligand 
$$
(L)
$$
 to the protein receptor  $(R)$  to form the complex  $(RL)$ ,

$$
\Delta G_{\text{bind}} = G_{\text{RL}} - G_{\text{R}} - G_{\text{L}} \tag{4}
$$

can be decomposed into contributions of different interactions and expressed as (58)

$$
\Delta G_{\text{bind}} = \Delta H - T\Delta S = \Delta E_{\text{MM}} + \Delta G_{\text{sol}} - T\Delta S \tag{5}
$$

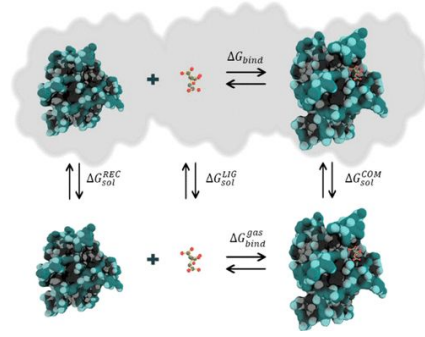

in which

$$
\Delta E_{\text{MM}} = \Delta E_{\text{int}} + \Delta E_{\text{ele}} + \Delta E_{\text{vdW}} \tag{6}
$$

$$
\Delta G_{\text{sol}} = \Delta G_{\text{PB/GB}} + \Delta G_{\text{SA}} \tag{7}
$$

$$
\Delta G_{\text{SA}} = \gamma \cdot \text{SASA} + b \tag{8}
$$

64

Valdés-Tresanco, M.S., Valdés-Tresanco, M.E., Valiente, P.A. and Moreno E. *gmx\_MMPBSA: A New Tool to Perform End-State Free Energy Calculations*  with GROMACS. Journal of Chemical Theory and Computation, 2021 17 (10), 6281-6291. <https://pubs.acs.org/doi/10.1021/acs.jctc.1c00645>. *MMPBSA.py***: An Efficient Program for End-State Free Energy Calculations** Bill R. Miller III, T. Dwight McGee Jr., Jason M. Swails, Nadine Homeyer, Holger Gohlke, and Adrian E. Roitberg Journal of Chemical Theory and Computation **2012** *8* (9), 3314-3321 DOI: 10.1021/ct300418h

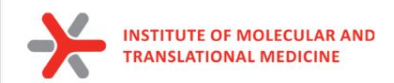

to estimate binding affinity of protein-ligand complexes

Total G<sub>Binding</sub>=

- **•** Gas-phase molecular mechanics energy ΔE<sub>MM</sub>:
	- changes in the **internal energies ΔEint** (bond, angle, and dihedral energies)
	- **O** electrostatic energies ΔE<sub>cla</sub>
	- $\circ$  **van der Waals energies** ΔE<sub>vall</sub>
- sum of the electrostatic solvation energy G<sub>sol</sub>
- **The polar contribution** is calculated using either the PB or GB model (ΔGPB/GB). Where the GB method gives an analytical expression for the polar solvation energy and is thus much faster than the PB method.
- **nonpolar energy** is usually estimated using the solvent-accessible surface area (**SASA** )
- The change in **conformational entropy −TΔS** 
	- is usually calculated by normal-mode analysis (or Interaction entropy) on a set of conformational snapshots taken from MD simulations.

In the MM/PBSA or MM/GBSA approach, the free energy for binding of the ligand (L) to the protein receptor (R) to form the complex (RL).

$$
\Delta G_{\text{bind}} = G_{\text{RL}} - G_{\text{R}} - G_{\text{L}} \tag{4}
$$

can be decomposed into contributions of different interactions and expressed as (58)

in which

$$
\Delta G_{\text{bind}} = \Delta H - T\Delta S = \Delta E_{\text{MM}} + \Delta G_{\text{sol}} - T\Delta S \tag{5}
$$

$$
\Delta E_{\text{MM}} = \Delta E_{\text{int}} + \Delta E_{\text{ele}} + \Delta E_{\text{vdW}}
$$
\n(6)

$$
\Delta G_{\rm sol} = \Delta G_{\rm PB/GB} + \Delta G_{\rm SA} \tag{7}
$$

$$
\Delta G_{\text{SA}} = \gamma \cdot \text{SASA} + b \tag{8}
$$

65

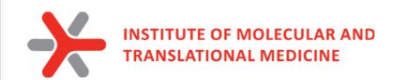

ED: GG)<br>GS( **TOT** 

Lig

GGA<br>GSC

De]<br>Ene

--ΔBC<br>ΔΑ ΔD I<br>ΔΡΕ Δ1 -<br>ΔΕ ΔΕ ΔΕ ΔΕ ΔΕ ΔΕ ΔΕ ΔΕ ΔΕ

AGC<br>AGS **ATOTAL** 

 $\Delta G$  binding =

1.84

 $4.51 +/- 6.93$ 

Using Interaction Entropy Approximation:

 $0.98$ 

6.93

 $0.29$ 

2.09

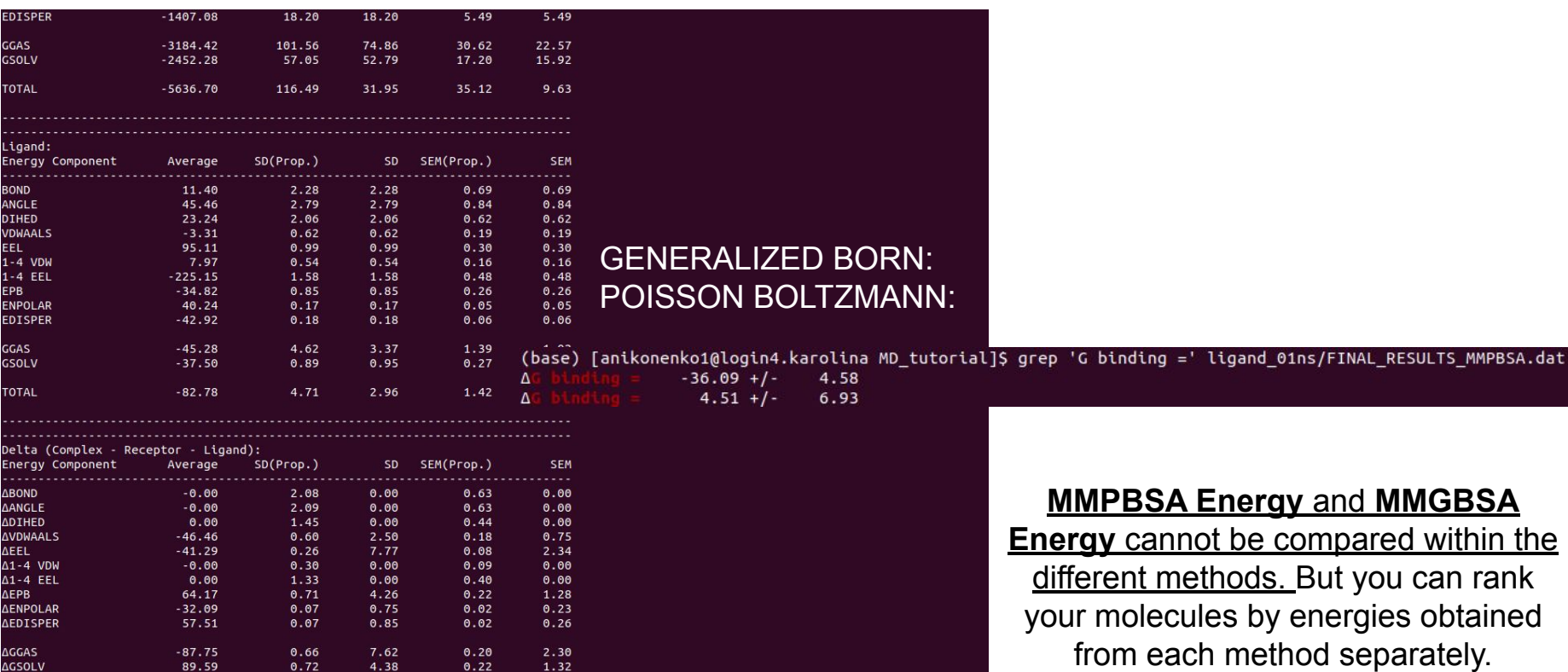

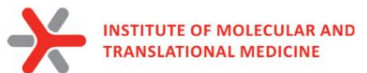

**CYCLIN-DEPENDENT KINASE 2 (CDK2) 1KE5 1KE6 1KE7**  $H_3C$ <sub>NH</sub> **IC50:** 5.7 nM **Vina:** -8.9 **GBSA (0.1ns): -23.3 GBSA (1ns): -21.5** HN. **IC50:** 560 nM **IC50:** 8.9 nM **Vina:** -8.7 **GBSA (0.1 ns): -30.7 Vina:** -9.6  $\circ$   $=$ **GBSA (1 ns): -25.8 GBSA (0.1ns): -19.3 GBSA (1ns): -27.1**

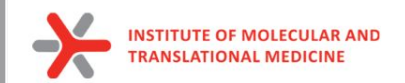

### **Docking best pose**

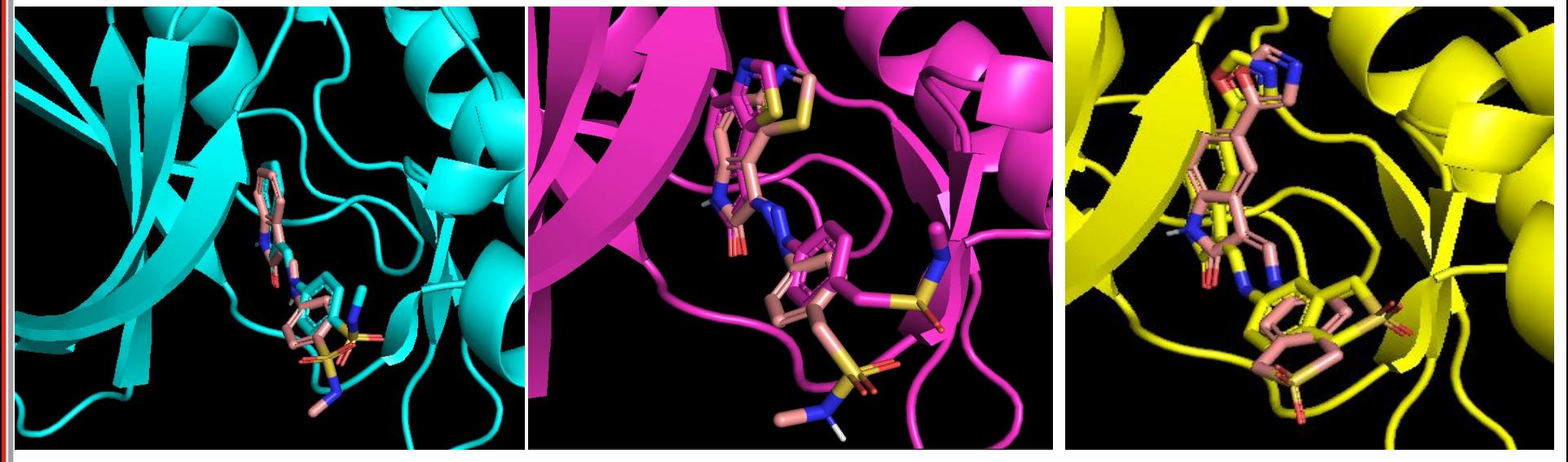

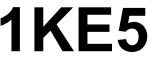

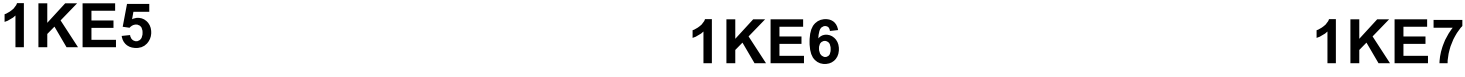

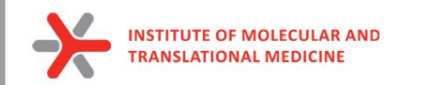

### **Beta Secretase**

10ns. 310K. GBSA. Pearson

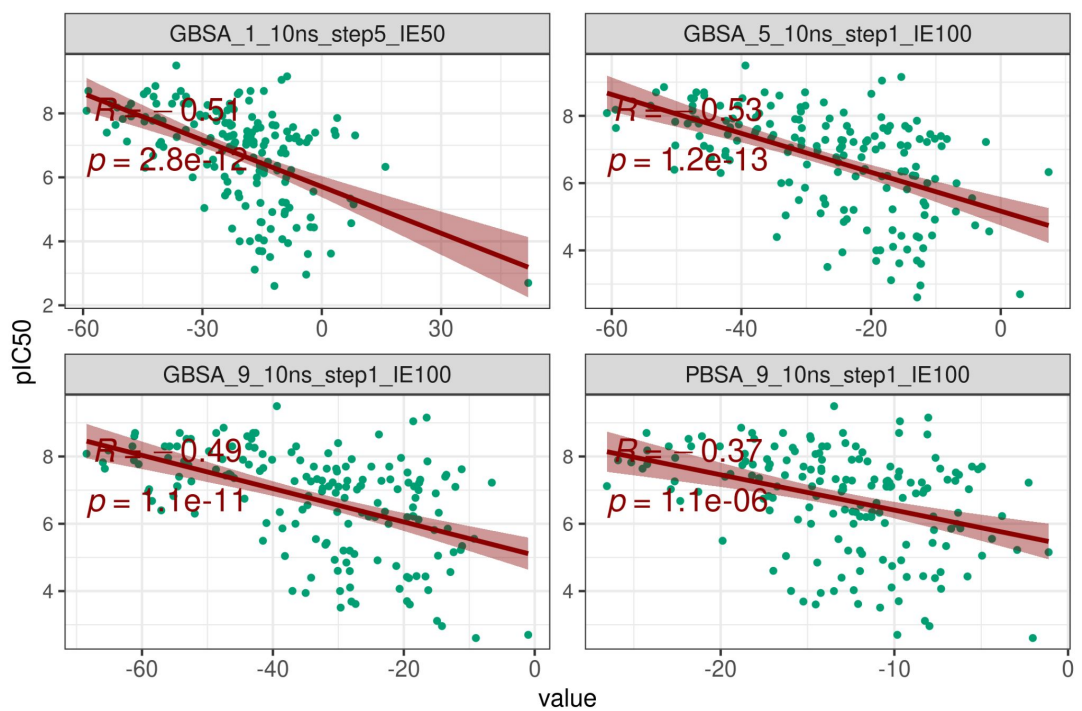

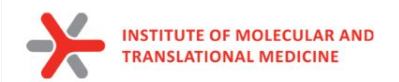

### **Thank you for your attention!**